#### **My Checklist**

la Collese

- Slides
- WB converted fro PowerPoint
- Flash cards
- Properties
- Page numbers
- 1<sup>st</sup> minute quiz
- Web Calendar summary
- Web book pages
- Commands
- Lab 3 tested
- Schedule lock of turnin directory and submit
- Census done
- Microsoft and VMware web store accounts made
- CIS Lab schedule published
- cis90-students alias in /etc/aliases + newaliases command
- Welcome ready for mailing
- Lab 3 historical events ready for mailing
- 9V backup battery for microphone
- Backup slides, CCC info, handouts on flash drive

# Cabrillo College

#### Student checklist

- 1) Browse to the CIS 90 website Calendar page
  - http://simms-teach.com
  - Click <u>CIS 90</u> link on left panel
  - Click <u>Calendar</u> link near top of content area
  - Locate today's lesson on the Calendar
- 2) Download the presentation slides for today's lesson for easier viewing
- 3) Click <u>Enter virtual classroom</u> to join CCC Confer session
- 4) Connect to Opus using Putty or ssh command

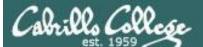

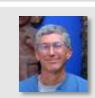

and the said Martin

Instructor: **Rich Simms** Dial-in: **888-886-3951** Passcode: **136690** 

State Andread and a state of the

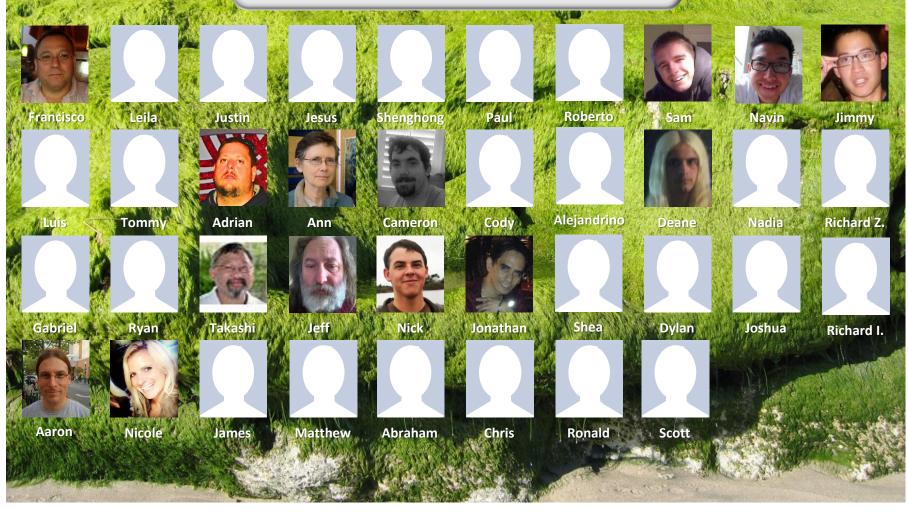

*Email me (risimms@cabrillo.edu) a relatively current photo of your face for 3 points extra credit* 

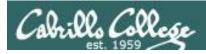

# Introductions and Credits

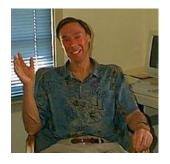

Jim Griffin

- Created this Linux course
- Created Opus and the CIS VLab
- Jim's site: http://cabrillo.edu/~jgriffin/

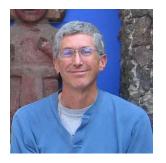

**Rich Simms** 

- HP Alumnus
- Started teaching this course in 2008 when Jim went on sabbatical
- Rich's site: http://simms-teach.com

And thanks to:

 John Govsky for many teaching best practices: e.g. the First Minute quizzes, the online forum, and the point grading system (http://teacherjohn.com/)

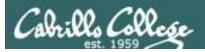

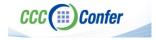

#### **Instructor CCC Confer checklist**

#### [] Preload White Board

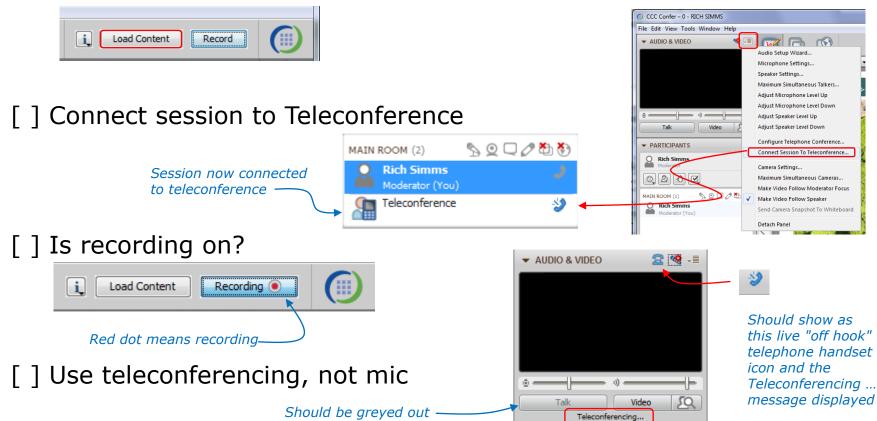

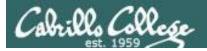

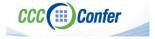

#### **Instructor CCC Confer checklist**

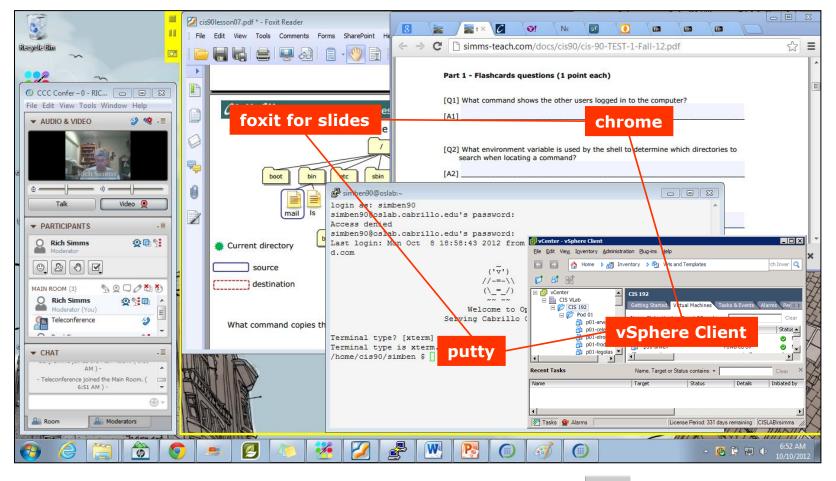

[] layout and share apps

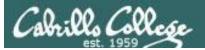

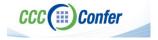

#### **Instructor CCC Confer checklist**

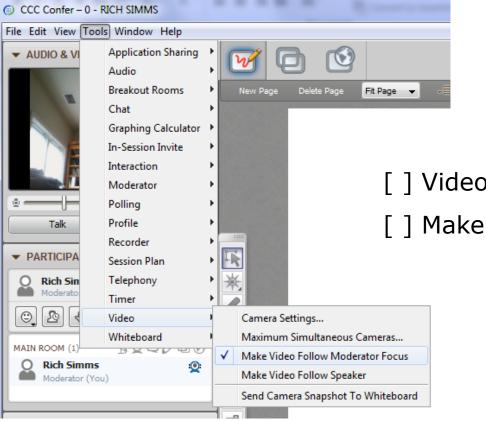

[] Video (webcam)

[] Make Video Follow Moderator Focus

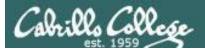

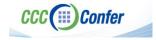

#### **Instructor CCC Confer checklist**

#### Universal Fix for CCC Confer: 1) Shrink (500 MB) and delete Java cache 2) Uninstall and reinstall latest Java runtime

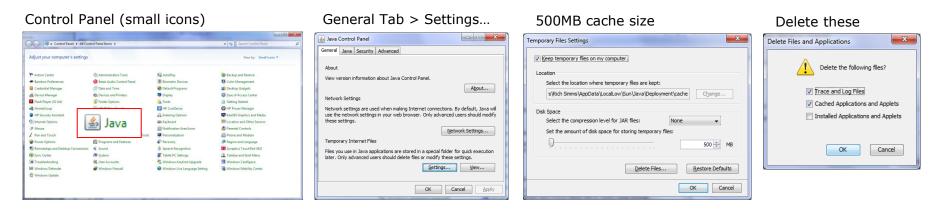

#### Google Java download

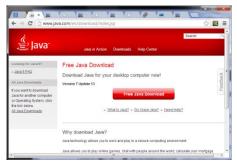

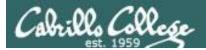

# First Minute Quiz

# Please answer these questions **in the order** shown:

# Use CCC Confer White Board

#### email answers to: risimms@cabrillo.edu

(answers must be emailed within the first few minutes of class for credit)

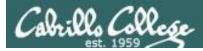

# **Electronic Mail**

| Objectives                          | Agenda                                           |
|-------------------------------------|--------------------------------------------------|
| Learn how to use the UNIX           | • Quiz                                           |
| communication tools write and mail. | <ul> <li>Questions from last week</li> </ul>     |
| Overview on end-to-end email.       | Mini review                                      |
|                                     | Housekeeping                                     |
|                                     | • Write                                          |
|                                     | Basic Mail                                       |
|                                     | More on Mail                                     |
|                                     | • End-to-end email                               |
|                                     | <ul> <li>Other MUAs, MTAs, DA and AAs</li> </ul> |
|                                     | • Wrap up                                        |

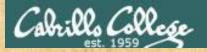

**Class Activity** 

('v') //-=-\\ ( = /)~~ ~~

Welcome to Opus Serving Cabrillo College

# If you haven't already, log into Opus

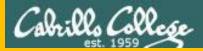

# Questions

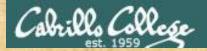

# . Graded Work in the started work in the started work in the start Questions?

### Lesson material?

Labs? Tests?

How this course works?

Who questions much, shall learn much, and retain much. - Francis Bacon

· Answers in cis90/answers

If you don't ask, you don't get. - Mahatma Gandhi

他問一個問題,五分鐘是個傻子,他不問一個問題仍然是一個 Chinese 傻瓜永遠。 Proverb He who asks a question is a fool for five minutes; he who does not ask a question remains a fool forever.

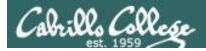

#### **Quiz 1 Results**

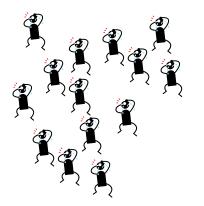

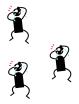

Submitted, but answers not in order or incorrect= 3

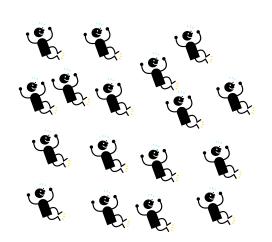

Submitted with correct

answers in order = 17

No quiz submitted= 14

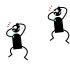

Submitted, but too late= 2

To see answers use: cat /home/cis90/answers/quiz01 on Opus

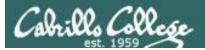

#### Lab 1 Results

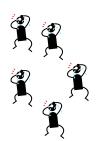

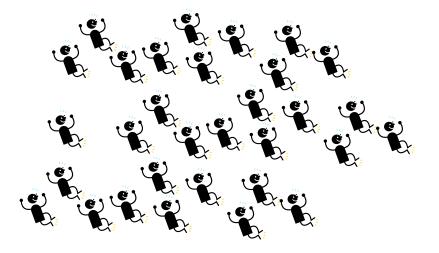

No lab submitted = 5

Lab submitted = 31

To see answers use: **cat /home/cis90/answers/lab01** on Opus To see graded lab use: **cat lab01.graded** (then scroll back to start) on Opus

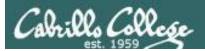

# Subtle Stuff

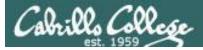

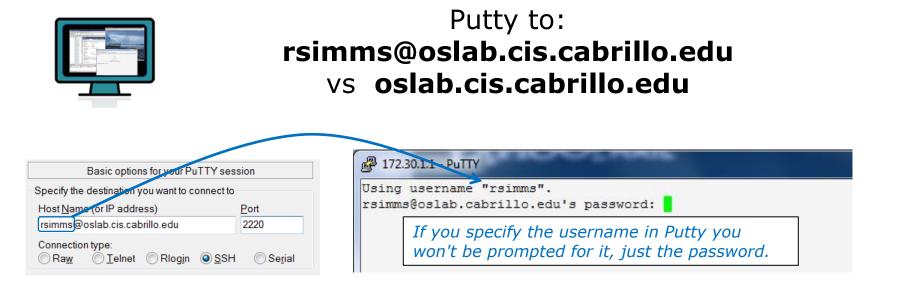

| Basic options for your PuTTY session           |                   |  |  |
|------------------------------------------------|-------------------|--|--|
| Specify the destination you want to connect to |                   |  |  |
| Host Name (or IP address) Port                 |                   |  |  |
| oslab.cis.cabrillo.edu                         | 2220              |  |  |
| Connection type:                               |                   |  |  |
| ○ Raw Ô Ielnet ○ Rlogin                        | ) Se <u>r</u> ial |  |  |
|                                                |                   |  |  |

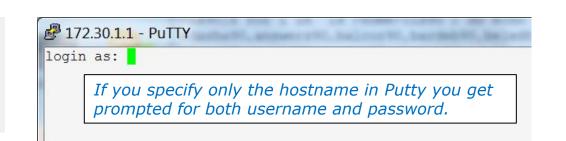

*Tip: Use the Putty "Saved Sessions" for your Opus connection. Then you don't have to type in the username, hostname and port number each time you connect to Opus.* 

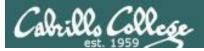

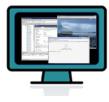

#### ssh arya-xx vs ssh cis90@arya-xx

(your Opus accounts are NOT on the Arya systems)

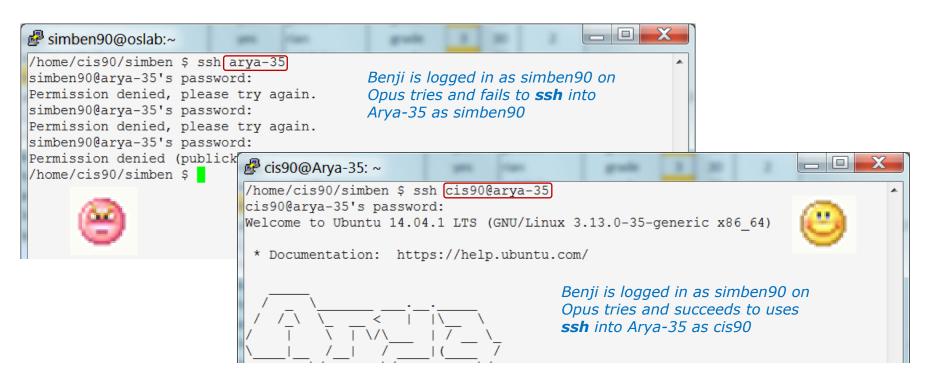

If you don't specify the username the **ssh** command will use the username you are currently logged in as. This account may not exist on the remote system!

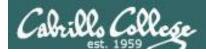

# type and man caveats

**Usually**, to find the location of a command on your path, use the **type** command:

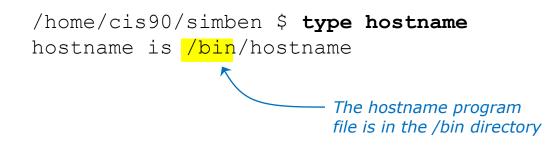

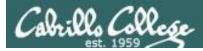

### type and man caveats

# **Usually**, to find the manual page for a command, use the **man** command:

/home/cis90/simben \$ man hostname

| 률 <sup>®</sup> simmsben@opus:~                                                                               |              |  |
|----------------------------------------------------------------------------------------------------|--------------|--|
| HOSTNAME(1) Linux Programmer's Manual                                                                        | HOSTNAME (1) |  |
| NAME                                                                                                    |              |  |
| hostname - show or set the system's host name                                                                |              |  |
| domainname - show or set the system's NIS/YP domain name                                                     |              |  |
| dnsdomainname - show the system's DNS domain name<br>nisdomainname - show or set system's NIS/YP domain name |              |  |
| ypdomainname - show or set the system's NIS/YP domain name                                                   |              |  |
| SYNOPSIS                                                                                                    |              |  |
| hostname [-v] [-a] [alias] [-d] [domain] [-f] [fqdi                                                          | n] [-i]      |  |
| [ip-address] [long] [-s] [short] [-y] [yp] [nis                                                              | ] [-n]       |  |
| [node]                                                                                                    |              |  |
| hostname [-v] [-F filename] [file filename] [hostname]                                                       |              |  |
|                                                                                                    |              |  |
| domainname [-v] [-F filename] [file filename] [name]                                                         |              |  |
| nodename [-v] [-F filename] [file filename] [name]                                                           |              |  |
| hostname [-v] [-h] [help] [-V] [version]                                                                     |              |  |
|                                                                                                    |              |  |
| dnsdomainname [-v]                                                                                           |              |  |
| nisdomainname [-v]<br>vpdomainname [-v]                                                                      |              |  |
|                                                                                                    |              |  |
| DESCRIPTION<br>Hostname is the program that is used to either set or disp                                    | law the      |  |
| current host, domain or node name of the system. These name                                                  |              |  |
| used by many of the networking programs to identify the machine.                                             |              |  |
| The domain name is also used by NIS/YP.                                                                      |              |  |
|                                                                                                    | -            |  |
|                                                                                                    |              |  |

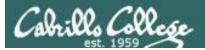

### **Command Review**

# However,

Sometimes you may get something different than expected with the **type** and **man** commands

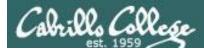

### type and man caveats

```
/home/cis90/simmsben $ type ls
ls is <mark>aliased</mark> to `ls --color=tty'
```

If the command is an alias (which we will learn about later) the type command by default doesn't show where the command resides on the path

/home/cis90/simmsben \$ type -a ls
ls is aliased to `ls --color=tty'
ls is /bin/ls

To get around that use the **-a** option

 The ls program file resides in the /bin directory

The **Is** command is aliased, use the **-a** option on the **type** command to find where the command resides on the path

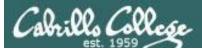

#### type and man caveats

/home/cis90/simben \$ type history
history is a shell builtin

The **history** command is built into the shell and does not have its own program file

/home/cis90/simben \$ man history

simmsben@opus:~ BASH BUILTINS(1) BASH BUILTINS(1) NAME bash, :, ., [, alias, bg, bind, break, builtin, cd, command, compgen, complete, continue, declare, dirs, disown, echo, enable, eval, exec, exit, export, fc, fg, getopts, hash, help, history, jobs, kill, let, local, logout, popd, printf, pushd, pwd, read, readonly, return, set, shift, shopt, source, suspend, test, times, trap, type, typeset, ulimit, umask, unalias, unset, wait - bash built-in commands, see bash(1) BASH BUILTIN COMMANDS Unless otherwise noted, each builtin command documented in this section as accepting options preceded by - accepts -- to signify the end of the options. For example, the :, true, false, and test builtins do not accept options. Also, please note that while executing in non-interactive mode and while in posix mode, any special builtin (like ., :, break, continue, eval, exec, exit, export, readonly, return, set, shift, source, times, trap, unset) exiting with a non-zero status causes the shell to stop execution. : [arguments] No effect; the command does nothing beyond expanding arguments and performing any specified redirections. A zero exit code is

The **history** command does not have its own man page either!

... but it is included in the man page for bash builtins

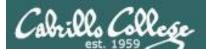

# Mini Review

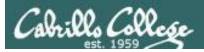

#### **Expectation Check**

Commands you should understand and be comfortable using

| Lesson                                                                                                    | /Lab 1                       | Lesson                                                                                                    | /Lab 2                                                      |
|----------------------------------------------------------------------------------------------------|------------------------------|----------------------------------------------------------------------------------------------------|-------------------------------------------------------------|
| Commands                                                                                                  | Files &<br>Directories       | Commands                                                                                                    | Files & Directories                                         |
| cal<br>clear<br>date<br>exit<br>history<br>hostname<br>id<br>ps<br>ssh<br>uname<br>tty<br>who<br>who am i | /etc/issue<br>/etc/*-release | apropos<br>banner<br>bash<br>bc<br>cat<br>cd<br>echo<br>env<br>file<br>finger<br>info<br>file<br>Is<br>passwd<br>set<br>type<br>man<br>whatis | /bin<br>/usr/bin<br>/usr/sbin<br>/etc/passwd<br>/etc/shadow |

If you have any questions on these commands, post a question on the forum!

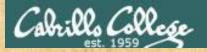

#### **Class Activity**

In what file are all the encrypted passwords kept?

Put your answer in the chat window

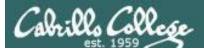

The **ssh** command is used to login as *username* on a remote UNIX/Linux system named *hostname* via a firewall *port* as follows:

ssh -p port username@hostname

Examples:

ssh -p 2220 simben90@son-of-opus.simms-teach.com

ssh -p 22 cis90@thabiti.cishawks.net

Shortcuts:

- If the port is 22, then it does not need to be specified
- If the username is the same on the remote system it can be left off
- If domain suffixes are automatically added they can be left off

For example Benji could use either command below to log into Doc from Opus: ssh -p 22 simben90@sun-hwa-iii ssh sun-hwa-iii

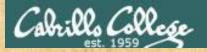

**Class Activity** 

ssh to the Rhea system (port 22) and login as cis90.

What terminal device are you using on Rhea?

Put your answer in the chat window

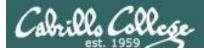

# Key components of the Linux/UNIX architecture

Users interact with the shell to run commands

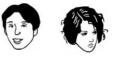

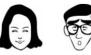

*Commands such as ls, cal, date, tty, id, who, etc.* 

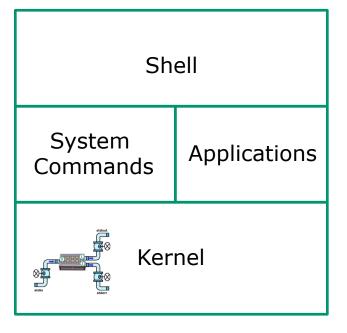

Web servers, dhcp servers, word processors, etc.

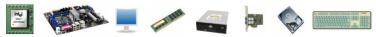

The kernel manages processes, memory, file system, and the network stack and interacts with all the hardware components

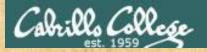

**Class Activity** 

If you haven't already, ssh to the Rhea system (port 22) and login as cis90.

What kernel is running on Rhea?

Put your answer in the chat window

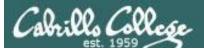

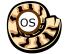

# 🙀 Life of the Shell

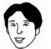

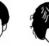

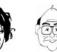

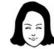

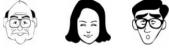

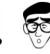

| Shell              |              |  |  |
|--------------------|--------------|--|--|
| System<br>Commands | Applications |  |  |
| Kernel             |              |  |  |

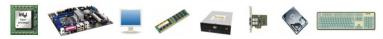

- 1) Prompt
- 2) Parse
- 3) Search
- 4) Execute
- 5) Nap
- 6) Repeat

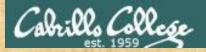

#### **Class Activity**

If you haven't already, ssh to the Rhea system (port 22) and login as cis90.

1) How many directories are on your path on Rhea?

Put your answer in the chat window

1) If the shell was searching for the man command on Rhea, how many directories would it have to search to find it?

Put your answer in the chat window

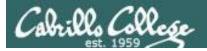

#### **Inputs and Outputs**

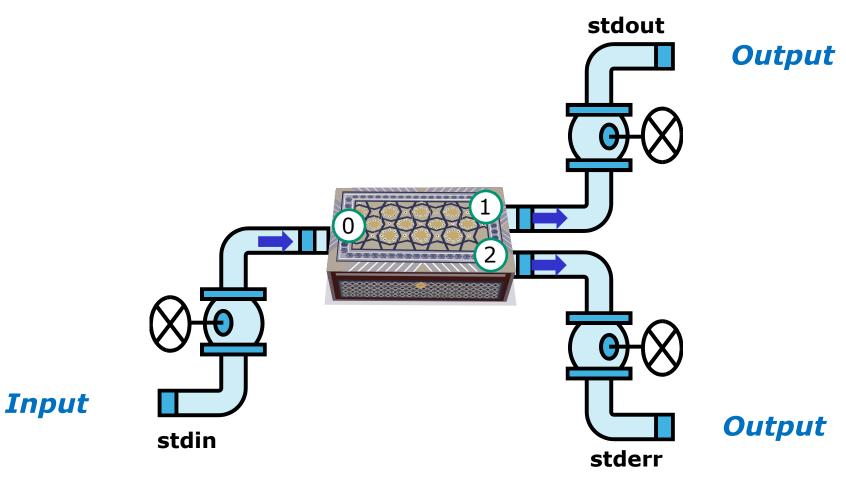

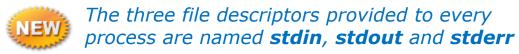

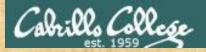

**Class Activity** 

If you haven't already, ssh to the Rhea system (port 22) and login as cis90.

Does the banner command on Rhea get it's input from the command line, the keyboard (stdin) or the operating system?

Put your answer in the chat window

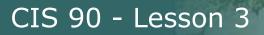

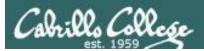

# Using CIS VLab (Virtual Lab)

Third driving lesson

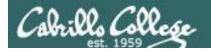

#### The CIS 90 System Playground

Configured for Command Line Only

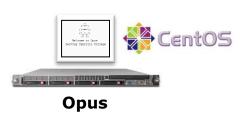

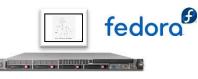

Sun-Hwa and Sun-Hwa-II

#### **Other UNIX/Linux servers**

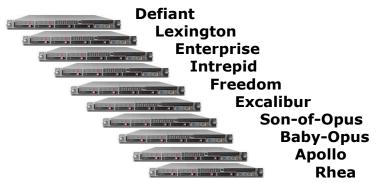

Configured for Graphics and Command Line

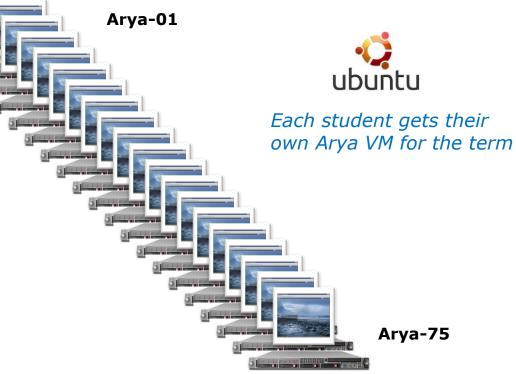

All the systems are virtual machines (VMs) running on the CIS Lab servers. They are available from on or off-campus

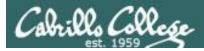

#### Accessing CIS VLab VMs

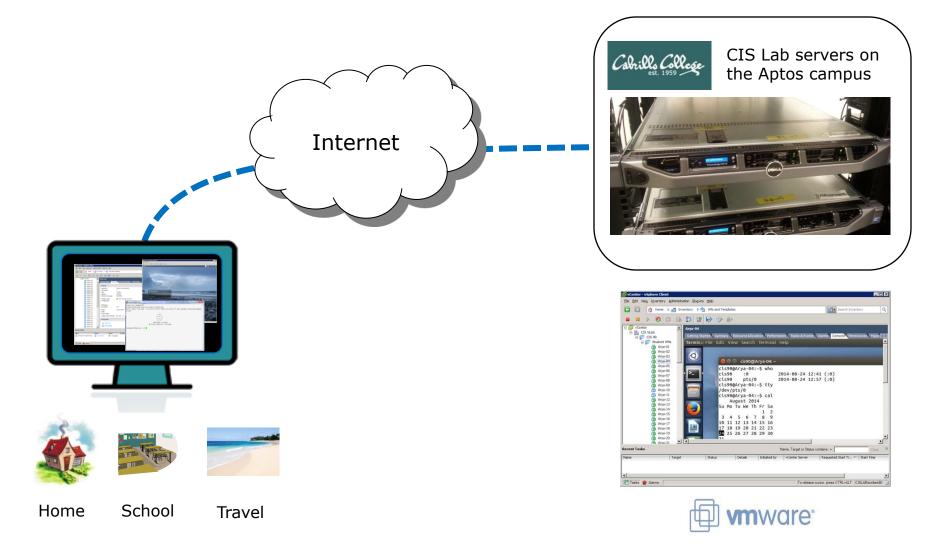

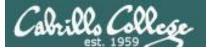

~

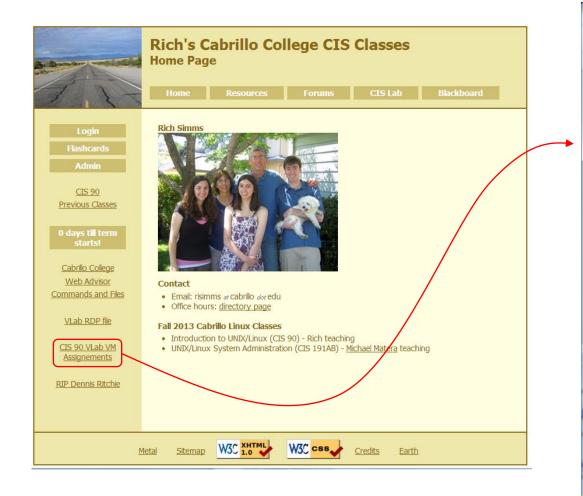

#### To see which Arya VM is yours use the link on the class website

| imms-teacn.com/docs/cis90 | /Pod-Assignments-90-fa14.pd |
|---------------------------|-----------------------------|
|                           |                             |
| CIS 90 VLab               | Assignments                 |
|                           |                             |
| Student                   | Hostname                    |
| Student                   | inostinuine.                |
| Aaron                     | Arya-12                     |
| Adrian                    | Arya-54                     |
| Alejandrino<br>Ann        | Arya-2<br>Arya-68           |
| Benjamin C.               | Arya-00<br>Arya-22          |
| Benji S.                  | Arya-35                     |
| Cameron                   | Arya-17                     |
| Christopher               | Arya-73                     |
| Cody<br>Dakota            | Arya-46<br>Arya-8           |
| Darren                    | Arya-3                      |
| Deane                     | Arya-72                     |
| Duke                      | Arya-38                     |
| Dylan                     | Arya-74                     |
| Efrain<br>Francisco       | Arya-75<br>Arya-21          |
| Gabriel                   | Arya-49                     |
| Geralyn                   | Arya-59                     |
| Gregory                   | Arya-60                     |
| Homer                     | Arya-20                     |
| James D.<br>Jeff          | Arγa-7<br>Arya-18           |
| Jen<br>Jesus              | Arya-18<br>Arya-71          |
| Jimmy T.                  | Arya-43                     |
| Jonathan                  | Arya-56                     |
| Joshua<br>Julian          | Arya-65                     |
| Julian<br>Justin C.       | Arya-40<br>Arya-11          |
| Justin R.                 | Arya-36                     |
| Leila                     | Arya-33                     |
| Luis                      | Arya-19                     |
| Matthew                   | Arya-31                     |
| Navin<br>Nick             | Arya-6<br>Arya-13           |
| Nicole                    | Arya-15<br>Arya-47          |
| Paul                      | Arya-45                     |
| Richard I.                | Arya-42                     |
| Richard Z.                | Arya-34                     |
| Roberto                   | Arya-70                     |
| Ryan<br>Samuel            | Arya-15<br>Arya-10          |
| Scott                     | Arya-23                     |
| Shenghong                 | Arya-66                     |
| Takashi                   | Arya-57                     |
| Thomas                    | Arya-27                     |
| Zane<br>TBD               | Arya-24<br>Arya-37          |
| TBD                       | Arya-37<br>Arya-30          |
| TBD                       | Arya-69                     |
| TBD                       | Arya-58                     |
| TBD                       | Arya-62                     |
| TBD                       | Arya-14                     |
| TBD<br>TBD                | Arya-53<br>Arya-48          |
| TBD                       | Arya-48<br>Arya-51          |
| TBD                       | Arya-25                     |
| TBD                       | Arya-32                     |
| TBD                       | Arya-44                     |
| TBD                       | Arya-52                     |
| TBD<br>TBD                | Arya-16                     |
| TBD                       | Arya-50<br>Arya-39          |
| TBD                       | Arya-55<br>Arya-9           |
| TBD                       | Arya-41                     |
| TBD                       | Arya-64                     |
| TBD                       | Arya-26                     |
| TBD                       | Arya-61                     |
| TBD<br>TBD                | Arya-67<br>Arya-1           |
| TBD                       | Arya-1<br>Arya-4            |
| TBD                       | Arya-4<br>Arya-55           |
| TBD                       | Arya-28                     |
| TBD                       | Arya-63                     |
| TBD<br>TBD                | Arya-29                     |

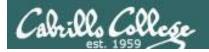

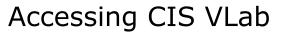

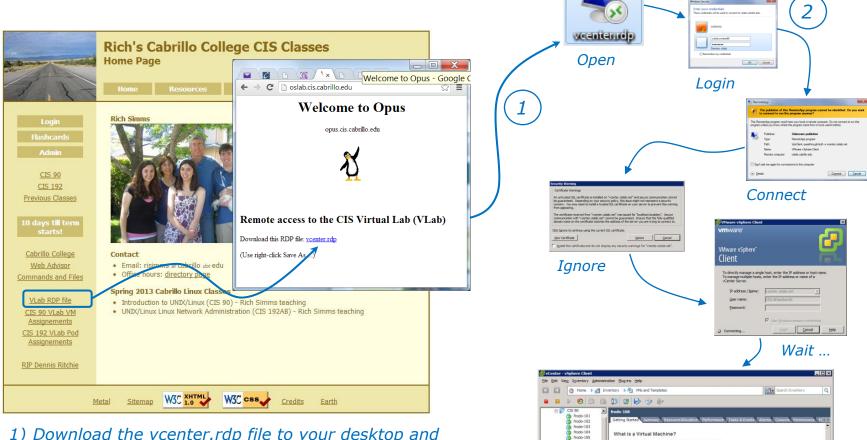

- 1) Download the vcenter.rdp file to your desktop and then open it to access VLab.
- 2) Mac users will need to install CoRD.

3) When entering your username and password you must preface your username with the "cislab\", for example Benji would use: cislab\simben90

Locate and select your assigned VM

Name, Target or Status cont

Start Ti... T Start Tim

CISLAB/simben90

A virtual machine is a software computer that, like a physical computer, runs an operating system and

applications. An operating system installed on a virtua machine is called a guest operating system.

Because every virtual machine is an isolated computing environment, you can use virtual machines as desktop o workstation environments, as testing environments, or to

In vCenter Server, virtual machines run on hosts or clusters. The same host can run many virtual machin

olidate server applicatio

frodo-105 frodo-107

frodo-110

frodo-112 frodo-112 frodo-114

frodo-112

Tasks 👷 Alarms

frodo-108 frodo-109

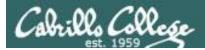

#### CIS VLab Home View

| 🛃 vCenter - vSph                                                                                                    | ere Client                             |                                |                                      |                            |                                                     |                   |                           |                 | _ 🗆 🗙            |
|----------------------------------------------------------------------------------------------------|----------------------------------------|--------------------------------|--------------------------------------|----------------------------|-----------------------------------------------------|-------------------|---------------------------|-----------------|------------------|
| <u>F</u> ile <u>E</u> dit Vie <u>w</u> I                                                                                                    | <u>n</u> ventory <u>A</u> dministratio | on <u>P</u> lug-ins <u>H</u> e | lp                                   |                            |                                                     |                   |                           |                 |                  |
| A      A     A  A     A     A | Home                                   |                                |                                      |                            |                                                     |                   |                           | Search Inventor | у 🔍              |
| Inventory                                                                                                    |                                        |                                |                                      |                            |                                                     |                   |                           |                 |                  |
| Search                                                                                                    | Hosts and Clusters                     | VMs and<br>Templates           | Datastores and<br>Datastore Clusters | Networking                 |                                                     |                   |                           |                 |                  |
| Administration                                                                                                    |                                        |                                |                                      |                            |                                                     |                   |                           |                 |                  |
| Administration                                                                                                    |                                        |                                |                                      |                            |                                                     |                   |                           |                 |                  |
|                                                                                                    |                                        | 2                              |                                      | <b>3</b> 2                 |                                                     |                   | V3                        |                 |                  |
| Roles                                                                                                    | Sessions                               | Licensing                      | System Logs                          | vCenter Server<br>Settings | vCenter Solutions<br>Manager                        | Storage Providers | vCenter Service<br>Status |                 |                  |
| Management                                                                                                    |                                        |                                |                                      |                            |                                                     |                   |                           |                 |                  |
| 20                                                                                                    |                                        | 14                             | -                                    | <b>S</b>                   | -                                                   |                   |                           |                 |                  |
| Scheduled Tasks                                                                                                    | Events                                 | Maps                           | Host Profiles                        | VM Storage<br>Profiles     | C <u>u</u> stomization<br>Specifications<br>Manager |                   |                           |                 |                  |
|                                                                                                    |                                        |                                |                                      |                            |                                                     |                   |                           |                 |                  |
| Recent Tasks                                                                                                    |                                        |                                |                                      |                            |                                                     | Name              | Target or Status co       | ontains: •      | Clear ×          |
| Name                                                                                                    | Target                                 | <u>ि</u>                       | atus                                 | Initiated                  | by VCenter Serv                                     |                   | ed Start Ti 🔽             |                 | Completed Time   |
| hanto                                                                                                    | liger                                  |                                |                                      | 1 mildeed                  | by Tycenter per-                                    |                   |                           | Stare fille     | Completed nine   |
|                                                                                                    |                                        |                                |                                      |                            |                                                     |                   |                           |                 |                  |
|                                                                                                    |                                        |                                |                                      |                            |                                                     |                   |                           |                 |                  |
| 🔄 Tasks 💇 Ala                                                                                                    | arms                                   |                                |                                      |                            |                                                     |                   |                           |                 | CISLAB\simben192 |

#### Click VMs and Templates to get to your course VMs

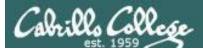

#### Selecting and powering on your VM

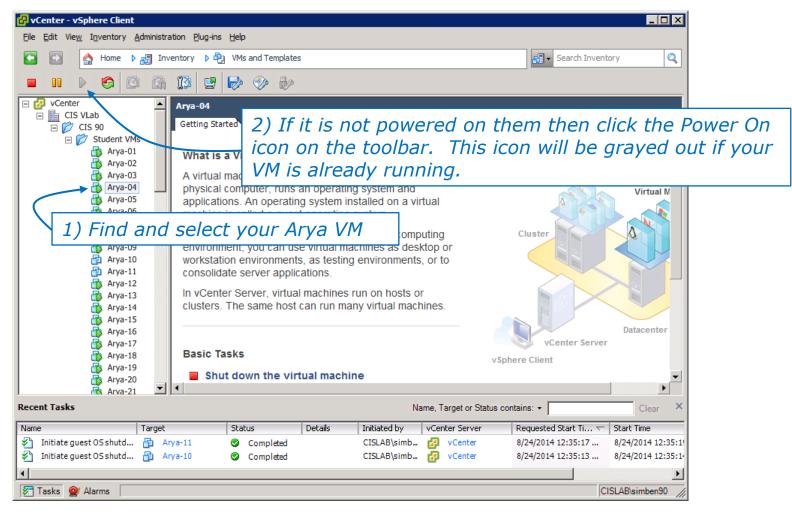

Note that the Arya-10 and Arya-11 VMs above are not powered on

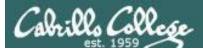

#### Launching a graphical console

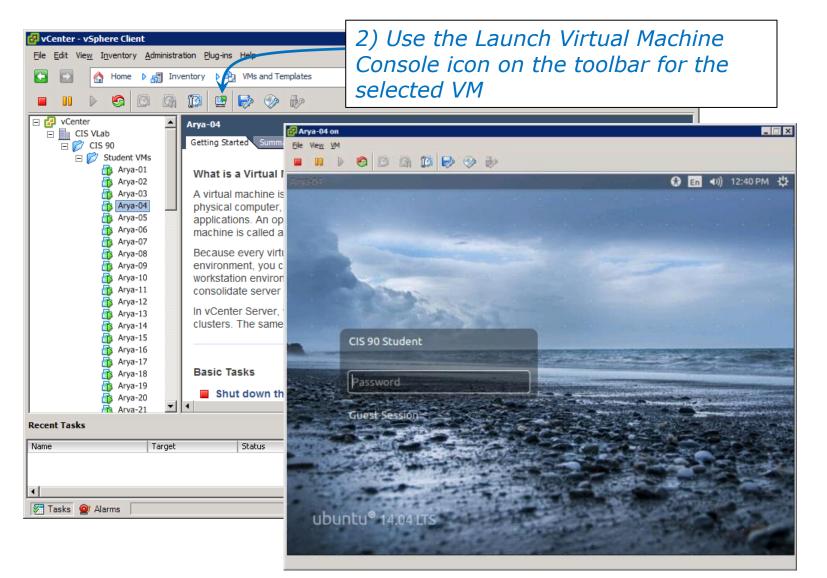

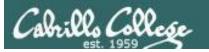

#### Log in as CIS 90 Student

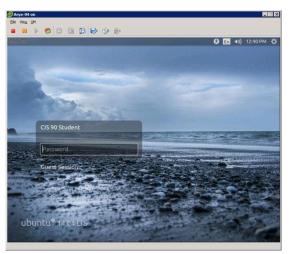

## The Arya VM

#### Shutdown using > Shut Down...

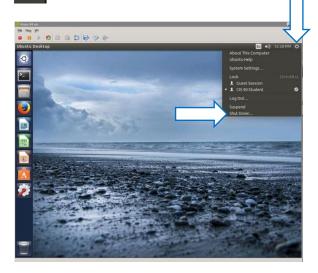

#### To get a graphical terminal Terminal icon (under System Settings)

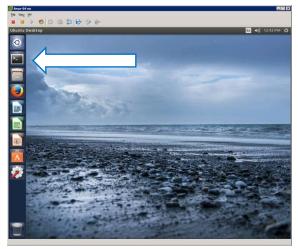

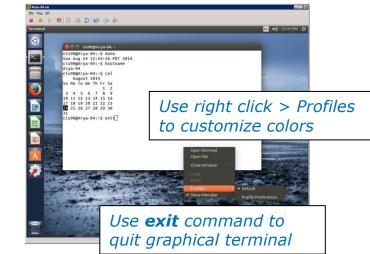

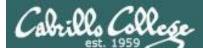

#### Command Line vs Graphical Desktop

Access the UNIX/Linux systems using:

#### ssh when:

- You just need a command line
- Have a low or high speed network connection
- Note: Windows users can use Putty

#### VLab when:

- You want a graphical desktop
- You want to use virtual terminals (the very basic black consoles)
- Note: High speed network connection is needed
- Note: Mac users can use CoRD
- Note: you may need a fix applied to your VM if you experience the dreaded "unintended repeating key" issue

*VLab* = using the VMware vSphere Client via a Remote Desktop (RDP) connection

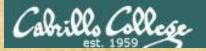

**Class Activity** 

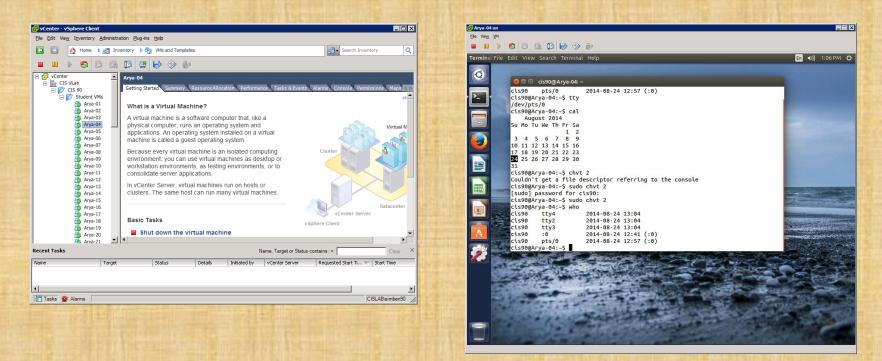

#### Try logging into CIS VLab with your own credentials

- Find your VM
- Power it on (if it's not already)
- Open a separate console for your VM
- Login as CIS 90 Student into the graphical desktop
- Run a terminal on the graphical desktop

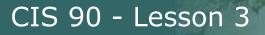

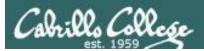

## Virtual Terminals (consoles)

#### Fourth driving lesson

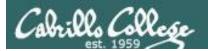

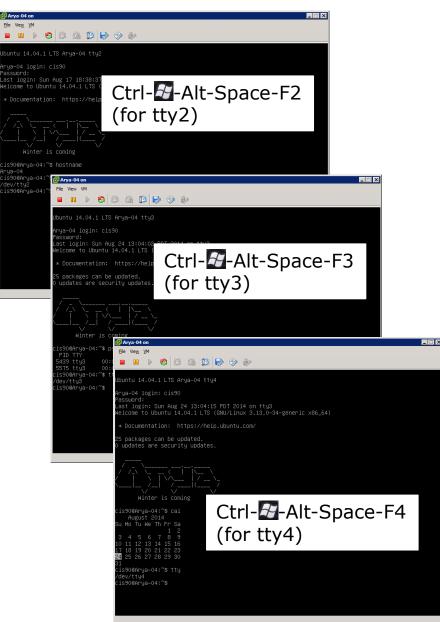

#### **Virtual Terminals**

- While holding down Crtl-Alt keys, tap Space, then tap Fn key
- 2) or try: **chvt** *n*
- 3) or try: sudo chvt n
- 4) or try: <alt-key> n (in an Ubuntu virtual terminal)

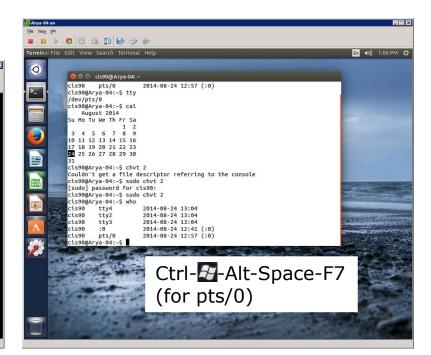

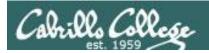

Changing Virtual TTY Terminals using VMware vSphere

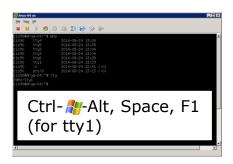

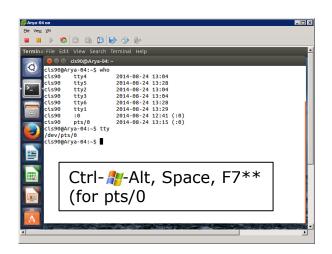

While holding down Crtl- Alt keys, tap Space, then tap Fn key\*

Windows PC Keyboard

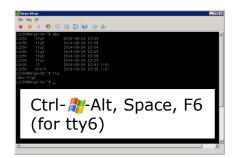

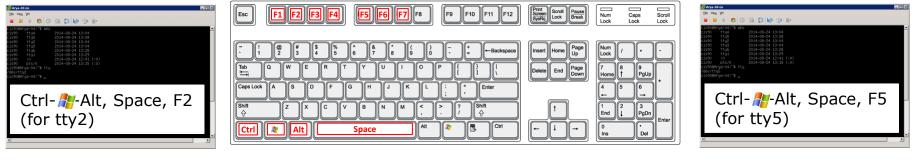

\*On some PC keyboards it is not necessary to use the **#** key

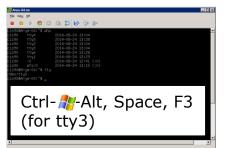

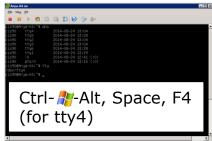

Note: This is for vSphere only. The *key and Space bar* are not pressed for physical (non-VM) servers

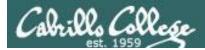

#### Changing Virtual Terminals on VMware Linux VMs

| VMware operations |                                                                                                    |                                                                                                    |
|-------------------|----------------------------------------------------------------------------------------------------|----------------------------------------------------------------------------------------------------|
| On PC Keyboard:   | While holding down<br>the Ctrl- Alt keys,<br>tap spacebar then tap<br>f1, f2, or f7.                                                                    | Pressing the ಶ on some<br>Windows keyboards<br>may not be necessary<br>F7 is graphics mode for                 |
| On Mac keyboard:  | Hold down Control<br>and Option keys, tap<br>the spacebar, hold<br>down fn key (in<br>addition to Control<br>and Option keys) and<br>tap f1, f2, or f7. | the Ubuntu VMs.<br>The Centos VMs do not<br>have a graphics mode<br>components installed<br>(run level 3 only) |

*Note: the spacebar does not need to be tapped on a physical (non-VM) system. This is only required when changing virtual terminals on VMware VMs.* 

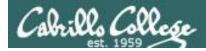

#### VMware VM Operations Changing Virtual Terminals with a PC keyboard

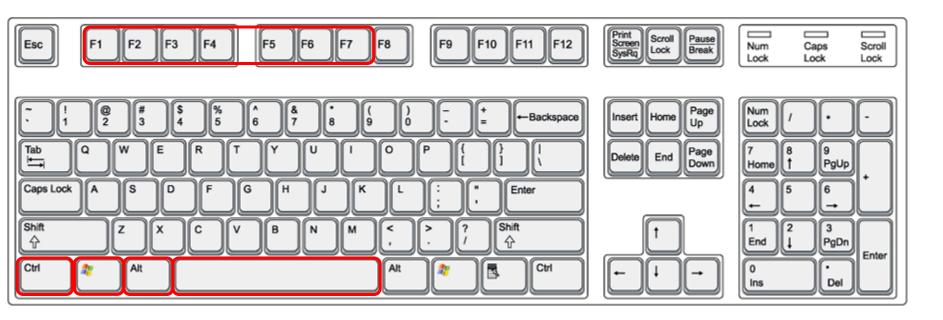

On PC keyboard: While holding down the **Ctrl-\***-**Alt** keys, tap **Spacebar** then tap **F***n* key (where *n*=1-7 to specify a function key)

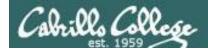

#### VMware VM Operations Changing Virtual Terminals with a Mac keyboard

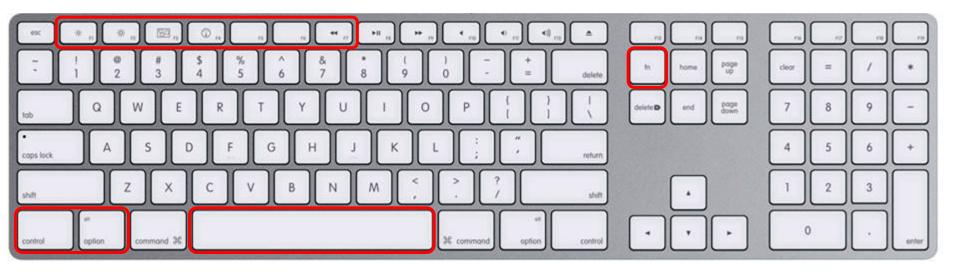

On Mac keyboard: While holding down the **control-option** keys tap **Spacebar** then tap **fn-F***n* keys (where *n*=1-7 to specify a function key)

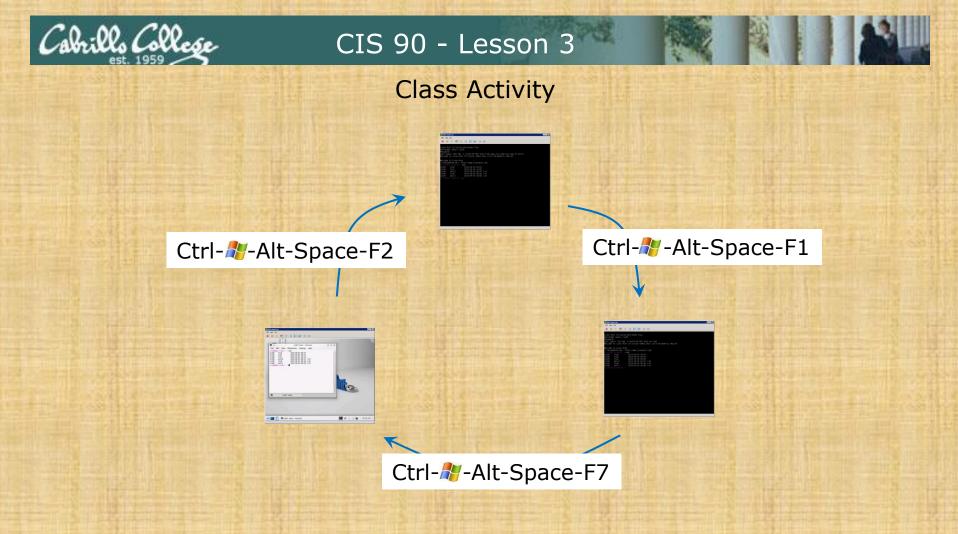

#### On your VM:

- Try changing between the graphical desktop and the TTYs
- Login as cis90 on tty1 and tty2
- Run a terminal on the graphical desktop
- Use the who command to see how many logins there are

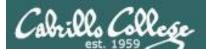

## Terminals

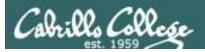

#### Hardware Terminals

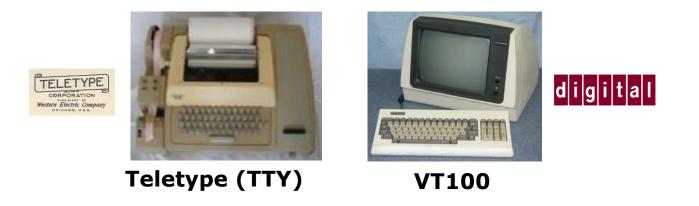

Terminals were used in the old days to interact with "minicomputers" and "mainframe" computers.

Today we use **terminal emulators** instead that are software programs.

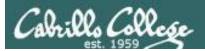

#### Software Terminals

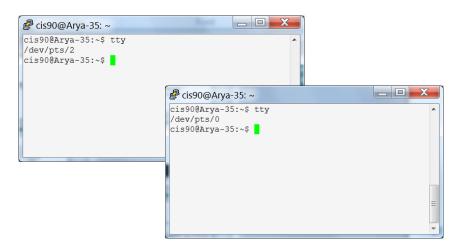

#### Terminal emulators like PuTTY (with

scroll bars, colors, customizable backgrounds, fonts and sizes) for Windows

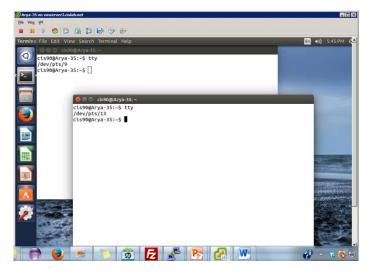

**Graphical terminals** (with scroll bars, colors, customizable backgrounds, fonts and sizes) built into Linux/Mac computers

Virtual terminals (use ctrl-alt-fn) Bare bones, no scroll bars, also called a console

#### Jbuntu 14.04.1 LTS Arya–35 tty2

ya–35 login: cis90

nssword. ast login: Sat Sep 6 17:25:32 PDT 2014 on tty4 ?lcome to Ubuntu 14.04.1 LTS (GNU/Linux 3.13.0–35–generic x86\_64)

\* Documentation: https://help.ubuntu.com/

41 packages can be updated. ) updates are security updates.

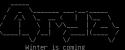

is90@Arya–35:~\$ tty dev/tty2 is90@Arya–35:~\$ \_ buntu 14.04.1 LTS Arya–35 tty4

rya-35 login: cis90 assword: ast login: Sat Sep 6 17:24:59 PDT 2014 on tty2 elcome to Ubuntu 14.04.1 LTS (GNU/Linux 3.13.0-35–generic x86\_64)

Documentation: https://help.ubuntu.com/

1 packages can be updated. updates are security updates.

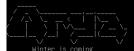

is90@Arya−35:~\$ tty dev/tty4 is90@Arya−35:~\$

55

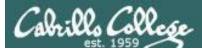

#### Various terminal devices on an Arya VM

#### Terminal emulators (e.g. Putty)

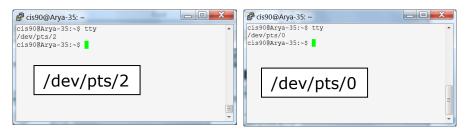

| cis90@Arv | ya-35:~\$ who |            |       |                                       |
|-----------|---------------|------------|-------|---------------------------------------|
| cis90     | tty4          | 2014-09-06 | 17:25 |                                       |
| cis90     | tty2          | 2014-09-06 | 17:25 |                                       |
| cis90     | pts/2         | 2014-09-06 | 17:20 | (enterprise.cis.cabrillo.edu)         |
| cis90     | :0            | 2014-09-06 | 17:20 | (:0)                                  |
| cis90     | pts/0         | 2014-09-06 | 17:21 | (2601:9:6680:53b:4d09:e2b6:e7fc:d999) |
| cis90     | pts/9         | 2014-09-06 | 17:22 | (:0)                                  |
| cis90     | pts/13        | 2014-09-06 | 17:23 | (:0)                                  |
|           |               |            |       |                                       |

pts=pseudo terminal, tty=teletype :n=an X window display number

Virtual terminals

| Ubuntu 14.04.1 LTS Arya–35 tty2                                                  |           | Jb        |
|----------------------------------------------------------------------------------|-----------|-----------|
| Arya–35 login: cis90<br>Password:                                                |           | Ar<br>Pa  |
| Last login: Sat Sep  6 17:25:32 PDT 20<br>Welcome to Ubuntu 14.04.1 LTS (GNU/Lir |           | _a:<br>Ne |
| * Documentation: https://help.ubuntu                                             |           | ж         |
| 41 packages can be updated.<br>O updates are security updates.                   |           | 41<br>D   |
| Hinter is coming                                                                 |           | . (       |
| cis90@Arya-35:~% tty<br>/dev/tty2                                                | /dev/tty2 | 5 i       |
| cis90@Arya=35:~\$ _                                                              |           | /d<br>ci  |

#### Graphical terminals on graphical desktop

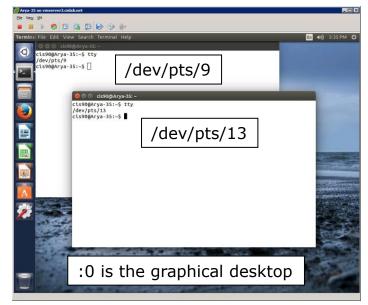

| Jbuntu 14.04.1 LTS Arya-35 tty4                                                                                                    |           |  |  |  |  |
|----------------------------------------------------------------------------------------------------|-----------|--|--|--|--|
| àrya-35 login: cis90<br>∂assword:<br>.ast login: Sat Sep 6 17:24:59 PDT 2014 on tty2<br>etcome to Ubuntu 14.04.1 LTS (BNU/Linux 3.13.0-35-generic x86_64) |           |  |  |  |  |
| * Documentation: https://help.ubun                                                                                                    |           |  |  |  |  |
| 41 packages can be updated.<br>) updates are security updates.                                                                                            |           |  |  |  |  |
|                                                                                                    |           |  |  |  |  |
|                                                                                                    | /dov/ttv/ |  |  |  |  |
| cis90@Arya−35:~\$ tty<br>/dev/tty4                                                                                                    | /dev/tty4 |  |  |  |  |
| cis90@Arya−35:~\$                                                                                                    |           |  |  |  |  |

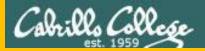

## Housekeeping

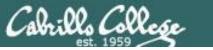

#### Lab 2 due tonight

- Use history -a before using submit.
  - If you neglect to do this the history snapshot you send me to grade will not have the latest commands you issued.
- Submit as many times as you wish up to 11:59PM Opus time.
- No credit for late work. Submit what you have for partial credit if you run out of time.
- You can optionally use the **verify** command to see what you submitted for grading.
  - To grade, I will check your submitted history to see if you used all the commands asked for in Lab 2 as well as your answers to the three questions.

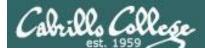

#### Grades posted on website

#### http://simms-teach.com/cis90grades.php

| Little & | Current Pr         | 00r835         | ţ.†              | 1          | T,     | ti     |                 | F li    |      | h     | 1     |       | ł   | E        | it                                                                                                    | 1     | -5-   | 100           | i i i | 1 m      | t     | -  |            | 1        | 1.         | <u>T</u> | 11           | t        | 1-1-1       | H        |           | 11                                       | Ei            |
|----------|--------------------|----------------|------------------|------------|--------|--------|-----------------|---------|------|-------|-------|-------|-----|----------|----------------------------------------------------------------------------------------------------|-------|-------|---------------|-------|----------|-------|----|------------|----------|------------|----------|--------------|----------|-------------|----------|-----------|------------------------------------------|---------------|
| 11-      | Code               | Grading        | h.               |            |        | 1      | 0               | uizze   | 25 8 | Te    |       |       | 1   |          | 24                                                                                                    | 1.    | For   | um            | 100   | 段        | 1     | 1  | 37         | Lat      | 1000 C     | 11       | R            | Ē        | 27 13       | Extra    | 12.5      | 1-4                                      | 칁             |
|          | Name               | Choice         |                  | 02         | 03     | Q4     | 05              | Q6      | 07   | 08    | 09    | 010   | T   | T2       | 73                                                                                                    | F1    |       | 13            | 1.00  | 11       | 121   | 3  | LA L       | 51       | 6 L7       | 1.8      | 19           | L10      | Project     | Credit   | Tota      | Grade                                    | 걸쳐            |
| Lill     | Max Po             | Hnts           | 30               | 3          | 3      | 3      | 3               | 3       | 3    | B     | 3     | 3     | 30  | 30       | 30                                                                                                    | 20    | 20    | 20            | 20    | 30       | 30 3  | 0  | 30 3       | 0        | 00 30      | 30       | 30           | 30       | 60          | 90       | 560       | 1                                        | E             |
|          | ardektriste        | grade          |                  |            |        | 1      |                 |         |      |       |       | 1     |     |          |                                                                                                    |       |       | 1.4           |       | 28       | 4     | 3  |            |          | 12         |          | 37           |          |             | 1        |           |                                          | 等持            |
| - APL    | alatar             | grade          | 95               | 1          | P      | 1      | 4               | 20      | 31   | 4-    | 1     | 19    | 1   | 1.5      | 2                                                                                                    |       | ς,    | £.,           |       | 26       | 5.5   |    |            | 23.<br>1 | 2.5        | 17       | 147          |          |             | 2        | 1         | 不下                                       | 811           |
| a the se | aniborn            | grade          | 3                |            |        |        | 500             |         | K    |       | 1-3   | 1.2   | 1   | 1        | Q.                                                                                                    |       |       | 24            |       | 30       | 191   | 5  | 132        | 5        | 1000       |          | 62           |          |             |          | 가금        | 5-4-                                     | 1 H           |
| TUL-     | aragom             | grade          | 0                | 15         | 1.     | 33     |                 | 1       | 1    | :here | 11    |       |     |          | -                                                                                                    | Ei-   | 13    | Lo <u>s</u>   | 26    | 28       | ni.   | İ. | 28         | ΰ,       | 26         |          | 327          | . 15     | 12 L        | 3        | i la la   | i.l.                                     | E.            |
|          | - anvien           | grade          | 3                |            | -76    | 1.5    | 1               | 12      | 10   |       | 1.5   |       |     |          | ing 1                                                                                                    | 1.24  |       | 13            |       | 28       | 1212  | n  | 30         | T.       | 71         | 23       | 1g           |          |             | 2        | the a     | -11                                      | ngi t         |
| 14413    | beregond           | grade          | heh<br>her       | 1          |        | 36.3   | ±À              |         | -1   |       | 32    | 33    |     | 14       |                                                                                                    | -21   | 44    | 25            | 1     |          | 5 47  | -  | -S II      | ļ.       |            | 43       |              |          |             | 파는       | in the    | f. th                                    | E.            |
| + top-   | ( date of )        | grade          | 2                | 1.1        |        |        | 192             | 44      | 44   |       | 12    |       |     |          | i,                                                                                                    |       |       |               |       | 24       | 640   | į, | 35         | š.,      | 1.1        | 24       | . <u>1</u> . |          |             | minto    | μů        | 4. Î.,                                   | 17            |
| to hall  | celebrian          | grade          |                  | 45         | 15     | 1.1    | -2-             | 1       | 13   |       |       |       | 22  | 141-     |                                                                                                    | 1.1   | 2. de |               | 1282  | 30       |       | 24 | 1          | 3 3      | 1.4        | 1        | 12           | 22       | 12.4        | 6        | See. 4    | 16                                       | 1.            |
| ETTE-    | <u>d61</u>         | grade          | 3                | 1          | 26     | 14     |                 |         | R.   |       | 33    |       |     | 11       | -                                                                                                    | 1     |       | 144           |       | 28       | 24    |    |            |          |            |          |              |          | 227         | 282      | 11        |                                          | S.E.          |
| Et-      | dwaln              | grade          | 3                |            | E Li   |        | 1-              | 34      | 41   | - San | 23    | int   |     |          | Tra                                                                                                    | 13.95 | 4     | 2             | 18    | 29       | 3.12  | 5  | 12.30      | 1        | 12         | E.Y      | 0.15         |          | him         | -2       | 44        | 2 lin                                    | 6,31          |
|          | etond              | grade          | 172              | 23,28      | 1 25   | 4 - 4  | - %.            | 32      |      |       | 12.00 | 43    | 24  | 1.1      | 1-1-1                                                                                                    | 12-1  | 2552  | - 12<br>17- 1 |       | 14.      |       |    |            | 111      | 2,23       | 1        | 2.56         | 1 12     | 11 4 2      | E        | 中市        | 2. 32                                    | 訪             |
| 17.1     | -source-           | grade          | -3               | Sec.       | 10 H   | de-    | 3.40            | d. j.   | 21   |       | 금을    | للنهب | 11  |          | 15                                                                                                    |       | 24    | Sec.          | 22    | 29       | 102   | è. | 242        | 3.       | 641        | in a     | 77.2         | -4       | 3400        | 4.3 1    | 44        | ch - 12;                                 | 選             |
| Ette     | facantin           | grade          | 3                | 12         |        | 5.3    | 於               | 22      |      | is .  |       | 2.    |     |          | 30                                                                                                    | 184   | 13    | 100           | 4.4   | 28       | 55    | -  | 1.12       | 1        |            | 34       | 18           | - feb    | TET.T.      | 2        | 15.       | 2 America 1                              | E             |
| Carte    | frodo              | grade          | 1. h.            |            | 14     | 4.4    | - 11            | 24      | 11   | 2-    |       | 5-23  | 11  | 13       | 14                                                                                                    | 14    | 100   | 451           | 2-2-  | 29       | 14. 2 |    | 12         | 4        | 5.53       | 12.      | 12           |          | 1-1-1-1     | - 61     | 120       | -6-1 (H)                                 | 印             |
|          | GNT17              | (P/THP         | -                |            |        |        |                 |         | 222  | 22    |       | 117   |     |          |                                                                                                    |       |       | Tel.          | in he | <u> </u> |       | 14 | 1.23       | 4.       | -          | X        |              |          | 322 37      | 12 See   | -1-5      | 17 A.                                    | 2.44          |
|          | gwaihir            | grade          | . 3 <sub>.</sub> |            | N 26   | 34     | 272             | - 53.   |      | 1     | 12.0  |       |     | 11.2     |                                                                                                    | 1.13  | 1.5   |               |       | 30       |       |    | 7.072)<br> |          | NE CT      | 1.       | 12           | 22       | E.C.C.C.    | 6        | 375       | 1.15                                     | 苦             |
|          | oreth              | grade          | 3                | 2.23       | i la   | 1      | 14              | 2 4     | 152  |       | 32    | 3     | 22  | -1-      | 11                                                                                                    | 26.   | 1.1   | 2 2           | 5.0   | 28       | 12-11 |    | 123        | 1        | 1 -1-      |          | 12           | 1-11     | 2 7 -2      | 5        |           | 1 3-3                                    |               |
|          | legolas            | grade          | 0                | 12         |        | 12.1   | 1               |         | 100  | 12.   | 1-7   | Q:Li  | 1   | 122      |                                                                                                    |       |       | 35            |       | 30       | 11    | 1  | 110        |          | 33         |          | 322          | E-33     | 가구나다        | <u>2</u> | 10.0      | 5-5                                      | ĄĘ,           |
| - Hi-    | marlyan            | grade          |                  | 1.         |        | 1      | 11              | ių      | 13   | 21    | 41    |       |     |          |                                                                                                    | 1     | 14    | 115           | 2.    | 26       |       | 71 |            | 1        | 1.1.4      | 2        | 13           | ۰. U.    |             |          | dr.       |                                          | 볶음            |
|          | orome              | grade          | 121              | 20         |        | 2.4    | · L             | -1      | 11   |       | -1 -1 | 1     |     | <u>,</u> | Ę.                                                                                                    | ni ob | 11    |               | 523   | 30       | 1     | 1  | 15         | È.       | 1.5        | 1.2      | 11           | 10       | L.C.        | 13-17    |           | Judy                                     | in,           |
|          | parando            | grade          |                  | 22 - 3<br> | 1:13   |        | 12              | 1.7     | 13   | 4     | 200   |       | 1   |          | a de reserve de la conserve de la conserve de la co | -     | 11-1  | 1<br>         | 4     | 100      | 100   | -  | 321        |          | 11         | 33       | 3            | 16       | 5. 1.       | Ann I.   |           | .t- 13                                   | Sec.          |
| DELC.    | <u>pippen</u>      | grade          | 3-               |            | -7.    |        | 24              | -1-     |      | 5     | 21    |       | 11  |          |                                                                                                    |       |       |               | 12 42 | 30       |       | 25 | 11         | 16       |            | 1        | 222          | -13      | ing a start |          | Lil.      | - 13                                     | 02            |
|          | guichbeam          | 19 1. 1. 1     | 12               | LL.        | - 1 -  | -      |                 |         |      | ц.    | 1.1   | y-b-  |     | 1        |                                                                                                    | 120   |       | ( super       | -h-   | 28       | 100 · | 4  | 11         |          | 125-1      | 1        | 1            | - 14     | 31224 .     |          | hai       | S. ( )                                   | 54            |
| 1000     | surverse           | grade          | 2                | 1          | 1.5    | 2 - C  | 1 ho            | .32.    | 33   | 12 m  | 23    | 1.13  |     | a ala    | . 25                                                                                                    |       |       | 1.1           | 1-1-  | 26       | 5 -   | 2. | 10         |          | 12.5       | 123      | 11-          |          | Tolaks      | 1222 A   | まむ        | 1                                        | 5.44          |
| 2-57     | Contraction of the | Grade          | 2:               |            | 2 24   | 3 3    |                 | 1.      | -21  | 100   | 2 23  | 10    | -1  |          | -                                                                                                    |       | 19.00 |               |       | 0        |       |    | -          | 4        | 200        |          | 22           | 2. 14    | A.L. 1 1    |          | -12-      |                                          | 주철            |
| Leil     | shadowfax          | grade<br>grade | 1965 9           | 1.1        | C. (*  | 3      | 1 10            | - AK -  | 11   |       | 1.5   | -     |     | - ñ-     |                                                                                                    |       | - 6-2 |               | -1-   | 30       | -     | 9  | L. C.      |          | 1          | 1        | 1.00         | -11)<br> | 1-1-1-1     | an - Cr  |           | 5- 3- 3<br>- 7                           | R.            |
| - 10 1 m | theoden            | grade          | 1                | 12-        | 1.5    |        |                 | 14      |      |       | 13    |       |     | 1        |                                                                                                    | 1.2.2 | Ŋ     | 1.0           |       | 27       | -     | M  |            |          | 19 14      |          | 1.4          |          | 100 12 1    | 234      | 4T        | 1 - 7 -                                  | N.U.          |
| - Hall   | threbeard          | grade          | 1                | 120        | F.H.   | 3      | The seal of the | 12.     |      | 12 2  | 12    | A 1.  | R   | 2 has    |                                                                                                    |       | il    | 1             | 2h    | 20       | 100   | 1  | 127        |          | 23.42      | T        | 110          |          | ST          |          |           | 5. C                                     | <u>45</u>     |
| The P    | - tulkas           | grade          | 122              |            | 1.13   | day xi | 27.             |         | 11   |       | 17-2  | 1243  |     | in it.   | al.                                                                                                    | 1     | 10    | C.            | 27    | 30       | A     | 1  | 130        |          | 01-575     |          | 33.          | 2        | Maday Ser   | 2        | the stand | 10 - 1 - 1 - 1 - 1 - 1 - 1 - 1 - 1 - 1 - | Cluba<br>1111 |
| THE      | BATTO              | grade          | 1                | -2-        | in all | 13     | I.L.            |         | 12   | et.   | i i   | 110   | ii. |          | 12-1                                                                                                    | 120   |       | 11-           | -5    | 1        | R     | u  |            |          | in tel     | 100      | ti l         |          | 5-25 25     | 110      |           | De See                                   | EL.           |
| til.     | A dailo            | didog.         |                  | 1 and      | 211    | 7 0    |                 | Carry . | 1    | 25    | 1976  | 77.0  | 1   | 110      | 2.5                                                                                                    | -     | -     | 100           | 32    | -        |       | 2  | and a      |          | The second | 1997     | X            | 24       | 20          | 1-1-1-   | Are a     | 1. 1.                                    | S.E.L         |
| · Latil  | -1- tt 1           | 19.22          |                  | -1         | int    | 1-1    |                 | 11      |      | T.    | 11    |       | -1- | 11       | 1                                                                                                    | th    | t     | 11            |       | 1:1      | 1-1   |    | 117        | nL:      | 3 1        | 12.      |              | t.       |             |          | 11111     | -0.4-1                                   |               |

*Grades for Quiz 1, Lab 1 and extra credit have been posted on the CIS 90 website.* 

#### Send me your survey to get your LOR code name.

At the end of the term I'll add up all your points and assign you a grade using this table:

| Percentage    | Total Points  | Letter Grade | Pass/No Pass |
|---------------|---------------|--------------|--------------|
| 90% or higher | 504 or higher | A            | Pass         |
| 80% to 89.9%  | 448 to 503    | В            | Pass         |
| 70% to 79.9%  | 392 to 447    | С            | Pass         |
| 60% to 69.9%  | 336 to 391    | D            | No pass      |
| 0% to 59.9%   | 0 to 335      | F            | No pass      |

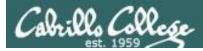

#### Extra Credit

| SS       SS         Ss       ss         se. Another 90 points is available from extra credit assignments. Students creal progress on the chart below. Contact the instructor by email with any que         Point is available from extra credit assignments. Students created by the chart below. Contact the instructor by email with any que         Point is available from extra credit assignments. Students created by email with any que         Point is available from extra credit assignments. Students created by email with any que         Point is available from extra credit assignments. Students created by email with any que         Point is available from extra credit assignments. Students created by email with any que         Point is available from extra credit assignments. Students created by email with any que         Point is available from extra credit assignments. Students created by email with any que         Point is available in the chart below. Contact the instructor by email with any que         Point is available in the chart below. Contact the instructor by email with any que         Point is available in the chart below. Contact the instructor by email with any que         Point is available in the chart below. Contact the instructor by email with any que         Point is available in the chart below. Contact the instructor by email with any que         Point is available in the chart below. Contact the instructor by email with any que         Point is available in the chart below. Contact the instructor by email with any que      < |                                                                                                    | Rich's Cabrillo College CIS Classes         CIS 90 Extra Credit         Home       Resources         Forums       CIS Lab       CTC                                                                                                    |
|----------------------------------------------------------------------------------------------------|----------------------------------------------------------------------------------------------------|----------------------------------------------------------------------------------------------------|
| <i>Note the caps on extra credit.</i>                                                                                                    | Login<br>Flashcards<br>Admin<br>CIS 90<br>Previous Classes<br>95 days til term<br>ends!<br>Cabrillo College<br>Web Advisor<br>CCC Confer<br>Static IPs<br>Ouick Ref<br>VM Repairs<br>GAH! | <section-header>CIS 90 Extra Credit Conservation of the following can be done to earn extra credit up to the maximum amount shown on the Grades page: A combination of the following can be done to earn extra credit up to the maximum amount shown on the Grades page: A when site content review - The first person to email the instructor pointing out an error or typo on this website will get one point of extra credit per content error found. This includes any errors found on the instructor's downloaded materials that have been evered in class. It does not include lesson PowerPoints or Labs that have not yet been covered in class. It does not include lesson PowerPoints or Labs that have not yet been subtracted in. At the Instructor's discretion and your permission, these Howtos will be published on the typic area and to determine the amount of extra credit. Submittals must follow the termest of the instructor's formed to the Resources page. Make a proposal first to the instructor's discretion and your permission, these Howtos will be published on this web site on the Resources page. Make a proposal first to the instructor's discretion and your permission, these Howtos will be published on the topic area and to determine the amount of extra credit. Submittals must follow the termest of the instructor's discretion and your permission, these Howtos will be published on the topic area and to determine the amount of extra credit. Submittals must follow the termest of the instructor's discretion and your permission, these Howtos will be published on the topic area and to determine the amount of extra credit.</section-header> |

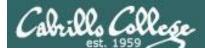

#### Extra Credit Howtos

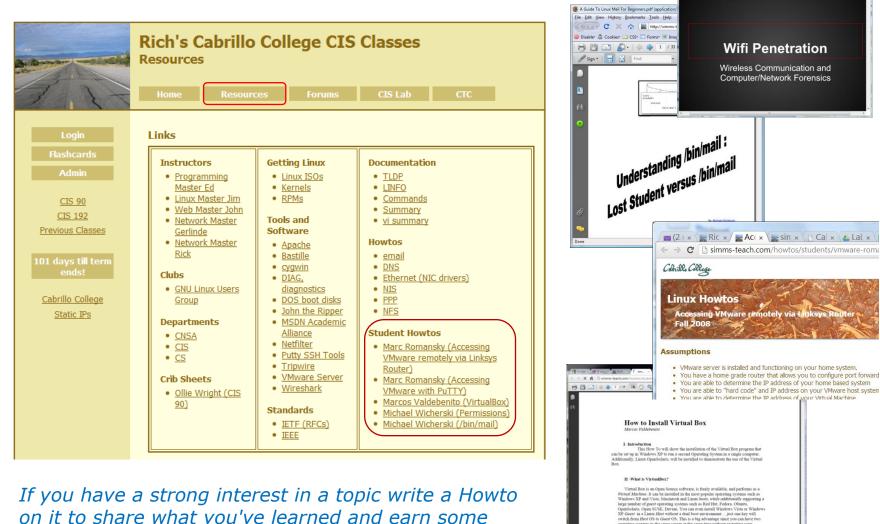

on it to share what you've learned and earn some extra credit at the same time

📾 (2 unre 🔹 🙀 Rich's C x ) 📷 simms-1 x 🕐 Cabrillo x 🕼 Lab Sch x 👔 CIS Lab x

perating systems in the same screen at the same time without re

C Show

n Yo...emi 🔹 🥥 john-176.tar.gz

(A) =

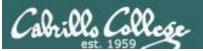

#### **Expectation Check**

Skills you should be comfortable performing

- Navigating the course website: simms-teach.com
- Entering the CCC Confer Virtual Classroom
- Reviewing video archives of the lessons
- Downloading and searching lessons PDFs
- Checking your current grade status
- Checking when assignments are due
- Checking when quizzes and tests will be held
- Finding the answers for graded labs and quizzes
- Logging into Opus from home or school using SSH
- Logging into Arya or other VMs from Opus using SSH
- Using Arya's graphical desktop via VLab
- Changing Virtual (TTY) Terminals on Arya
- Reading and making forum posts
- Parsing any shell command
- Getting documentation on any command
- Identify the four key components of the UNIX/Linux architecture
- Identify the six steps the shell does for every command
- Temporarily change your shell prompt
- Set and show values of shell variables

If you have any questions on these skills, post a question on the forum!

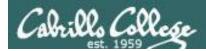

#### Having trouble getting started in this course?

| Correction Control Control Con | If you wo                               |
|----------------------------------------------------------------------------------------------------|-----------------------------------------|
| Rich's Cabrillo College CIS Classes<br>Home Page                                                                                                    | come ove                                |
| Home Resources Forums CIS Lab Blackboard                                                                                                    | rici × CIS × CMa ×                      |
|                                                                                                    | ← → C ⊡ webhawks.org/~c                 |
|                                                                                                    |                                         |
|                                                                                                    |                                         |
|                                                                                                    |                                         |
| $\rightarrow$                                                                                                    | CIS Lab - Room 830                      |
|                                                                                                    | Today Sep 14 - 20, 2014                 |
|                                                                                                    | Sam S - 11<br>Leandr                    |
| Leandro and Geoff are both                                                                                                    | 9am                                     |
| CIS 90 Alumni.                                                                                                    | 10am<br>11am                            |
|                                                                                                    | 12pm                                    |
| Michael is the other Linux                                                                                                    | tpm                                     |
| instructor.                                                                                                    | 2pm<br>3pm                              |
|                                                                                                    | 4pm                                     |
|                                                                                                    | Events shown in time zone: Pacific Time |

*If you would like some additional come over to the CIS Lab.* 

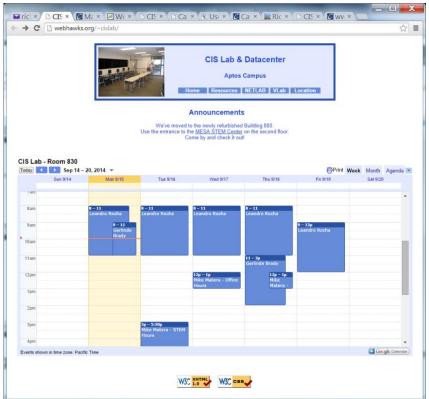

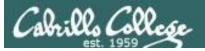

Forum

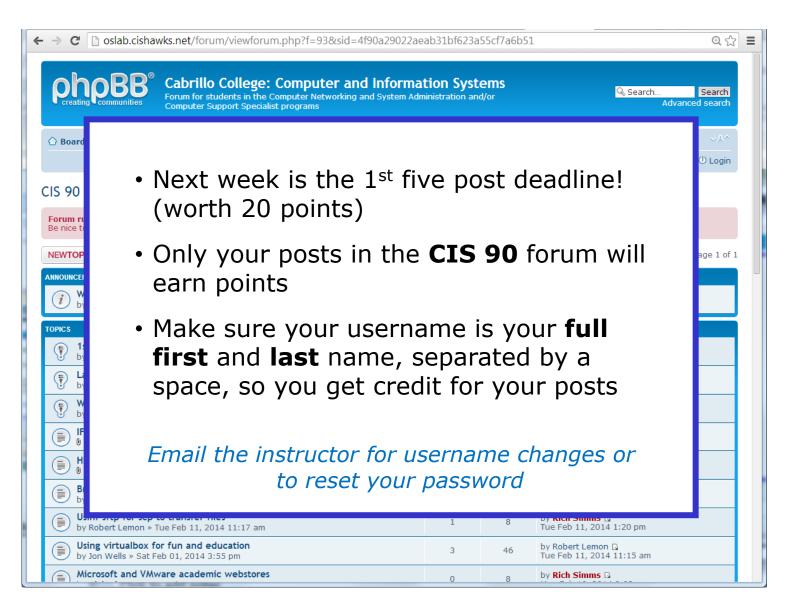

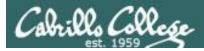

#### Software for eligible CIS students

| (3 unreax)      Rich's     ★ → C      b simms-teach | C × C Cabrillo ×                                                                   | 👁 Cabrillo × 🕻 🗅 Cabr                                                                                   | rillo × ∕ Z Class R∈ × ∖<br>@, ζ                                                     | x<br>3 = |
|-----------------------------------------------------|------------------------------------------------------------------------------------|----------------------------------------------------------------------------------------------------|--------------------------------------------------------------------------------------|----------|
|                                                     | Resources                                                                          | llo College CIS                                                                                         | CIS Lab Blackboard                                                                   |          |
| Login                                               | Links                                                                              |                                                                                                    |                                                                                      |          |
| Flashcards<br>Admin                                 | Instructors                                                                        | Getting Linux/UNIX                                                                                      | Commands                                                                             |          |
| <u>CIS 90</u><br><u>Previous Classes</u>            | Programming<br><u>Master Ed</u> <u>Network</u><br><u>Master</u><br><u>Gerlinde</u> | Linux ISOs     Kernels     RPMs (rpmfind)     RPMs (pbone)     OpenSolaris                              | Practical     Command Directory     Useful     vi summary     vi cheat sheet         |          |
| 95 days till term<br>ends!                          | Programming<br><u>Master</u><br><u>Jeffrey</u> Linux Master                        | Tools and Software <ul> <li><u>Apache</u></li> </ul>                                                    | Howtos <ul> <li><u>HowtoForge</u></li> </ul>                                         |          |
| <u>Cabrillo College</u><br><u>Web Advisor</u>       | Jim<br>• Web Master<br>John                                                        | <ul> <li><u>Bastille</u></li> <li><u>CoRD</u></li> <li><u>cygwin</u></li> <li>DOS boot disks</li> </ul> | email     DNS     Ethernet (NIC drivers)     NFS                                     |          |
| <u>Commands and Files</u><br>VLab RDP file          | Systems <u>Master     Michael     Hardware </u>                                    | <ul> <li><u>Dynamips/Dynagen</u></li> <li><u>John the Ripper</u></li> <li><u>Netfilter</u></li> </ul>   | <u>NIS</u> <u>PPP</u> <u>Putty SSH Keys</u>                                          |          |
| <u>CIS 90 VLab VM</u><br><u>Assignments</u>         | Master<br>Marcelo<br>• <u>Network</u><br>Master Rick                               | Putty SSH Tools     Quagga routing     suite     Tripwire     Wireshark                                 | Using sed  Student Howtos  Monitor Script by Sean Callahan                           |          |
| <u>RIP Dennis Ritchie</u>                           | Programming<br><u>Master Steve</u>                                                 | Academic Software<br>for CIS Students                                                                   | WiFi Penetration     by Ryan Schell     Logging into Opus from a Mac                 |          |
| Opus Status: UP                                     | Clubs<br>• <u>Computer</u><br><u>Club</u>                                          | <u>Microsoft Webstore</u> <u>VMware Webstore</u>                                                        | by Laura Sreckovic <u>LDAP Implementation</u> by Tim Childers                        |          |
|                                                     | <u>Robotics Club</u> Departments                                                   | Virtualization <ul> <li><u>VirtualBox</u></li> <li>VMware ESXi and</li> </ul>                           | Install and DualBoot into Microsoft     Windows 7 and Linux Ubuntu     by Richie Fou | Ţ        |

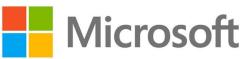

*How to obtain Microsoft and VMware software for academic use* 

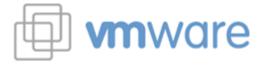

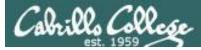

#### Microsoft products for CIS students

| DreamS                                                                                                    | nark. Micro                                                                                        |                                                                                     |                                                                                                    |                                             |
|----------------------------------------------------------------------------------------------------|----------------------------------------------------------------------------------------------------|-------------------------------------------------------------------------------------|----------------------------------------------------------------------------------------------------|---------------------------------------------|
| Dreams                                                                                                    | Park, teach                                                                                        | ing and research                                                                    |                                                                                                    | N                                           |
| Cabrillo College - Science, Te                                                                                                    | echnology, Engineering,                                                                            | and Math - DreamSpark I                                                             | remium                                                                                                    |                                             |
| Product Search                                                                                                    |                                                                                                    |                                                                                     | Q                                                                                                    |                                             |
| DreamSpark Premium                                                                                                    |                                                                                                    |                                                                                     |                                                                                                    |                                             |
|                                                                                                    |                                                                                                    |                                                                                     |                                                                                                    | Get Started N                               |
| Categories                                                                                                    | Microsoft Corporation                                                                              |                                                                                     |                                                                                                    | Have an account?<br>Click "Sign In" above   |
| + Popular (17)                                                                                                    | microsoft corporation                                                                              |                                                                                     |                                                                                                    | Don't have an account<br>Request an account |
| Operating Systems (22)                                                                                                    | **                                                                                                 | ***                                                                                 |                                                                                                    | Press an accord                             |
| Developer Tools (59)     Servers (66)                                                                                                    | Minister                                                                                           | Westburk B                                                                          | Mindows 7                                                                                                    |                                             |
| Applications (66)                                                                                                    | Microsoft Windows                                                                                  | Microsoft Windows 8                                                                 | Microsoft Windows 7                                                                                                    |                                             |
| • Other (1)                                                                                                    |                                                                                                    | Performent T                                                                        | Performant T                                                                                                    |                                             |
| • All (198)                                                                                                    | -                                                                                                  | Project                                                                             | Viso                                                                                                    |                                             |
|                                                                                                    | Microsoft Visual                                                                                   | Microsoft Project                                                                   | Microsoft Visio 2013                                                                                                    |                                             |
|                                                                                                    | Studio 2012                                                                                        | 2013                                                                                |                                                                                                    |                                             |
|                                                                                                    | 2                                                                                                  |                                                                                     | Printer of the local division of the local division of the local d |                                             |
|                                                                                                    |                                                                                                    | 6                                                                                   | 14                                                                                                    |                                             |
|                                                                                                    | Microsoft Visual<br>Studio 2010                                                                    | Microsoft Project<br>2010                                                           | Microsoft Visio 2010                                                                                                    |                                             |
|                                                                                                    | Manage                                                                                             | 1                                                                                   | Sec. Sec.                                                                                                    |                                             |
|                                                                                                    | SQL Server                                                                                         | 233                                                                                 | 2003 Carrie Busile 40                                                                                                    |                                             |
|                                                                                                    | Microsoft SQL Server<br>2012                                                                       | Microsoft Expression<br>Studio 4                                                    | Microsoft XNA Game<br>Studio 4                                                                                                    |                                             |
|                                                                                                    | Minutan Server Stre                                                                                |                                                                                     |                                                                                                    |                                             |
|                                                                                                    |                                                                                                    | Exchange                                                                            | StavePoint Designer 200                                                                                                    |                                             |
|                                                                                                    | Microsoft Windows<br>Server 2012                                                                   | Microsoft Exchange<br>Server 2010                                                   | Microsoft Office<br>Sharepoint Designer                                                                                                    |                                             |
|                                                                                                    |                                                                                                    |                                                                                     | 2010                                                                                                    |                                             |
|                                                                                                    |                                                                                                    | P Diversion Server 111                                                              |                                                                                                    |                                             |
|                                                                                                    |                                                                                                    |                                                                                     |                                                                                                    |                                             |
|                                                                                                    | Microsoft Visual<br>Studio 2008                                                                    | Microsoft Sharepoint<br>Server 2010                                                 |                                                                                                    |                                             |
| Microsoft partners with Kivuto Solutions to                                                                                                    | make ELMS for Dream Spark WebStores                                                                | available for distribution of Microsoft Dr                                          | semSpark software through an agreement                                                                                                    |                                             |
| Microsoft partners with Kivuto Solutions to<br>tetween your ecademic institution and Mic<br>encounter any difficulties or would like to in<br>DreamSpark Program Administrator on you | rosoft. Here, eligible students, feculty er<br>èquest an account, please see the Help<br>r cempus. | to staff can pownload Software Licensed<br>section for answers to your questions an | under the DreamSpark Program. If you<br>d information on how to contact the                                                                                                    |                                             |
|                                                                                                    |                                                                                                    |                                                                                     |                                                                                                    |                                             |
| 1.00                                                                                                    | Privacy Policy                                                                                     | 0                                                                                   |                                                                                                    |                                             |
| <ul> <li>✓</li> </ul>                                                                                                    | Norton<br>SECURED                                                                                  | (Hub) Kiv                                                                           | dby<br>Ito                                                                                                    |                                             |

Accounts for students enrolled in CIS 90 have been created using your WebAdvisor email addresses.

*Link is on website Resources page in Tools and Software section.* 

Licensed for educational use only.

Happy downloading!

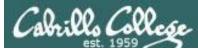

#### VMware products for CIS students

| Rich's Cabrillo ( ×)          | Cabrillo Colleg∈ ×                                                                                                    | Cabrillo College ×                                                                                                    | (1 unread) - rich                                                           | Cabrillo College ×                                                                        |     |
|-------------------------------|----------------------------------------------------------------------------------------------------|----------------------------------------------------------------------------------------------------|-----------------------------------------------------------------------------|-------------------------------------------------------------------------------------------|-----|
| ← ⇒ C ☐ e5.onthehub.          |                                                                                                    |                                                                                                    |                                                                             |                                                                                           | ☆ ≡ |
|                               |                                                                                                    |                                                                                                    | Hon                                                                         | ne   Your Account/Orders   Help<br>Sign In   English   🧮                                  |     |
| Cab                           | eillo College                                                                                                    |                                                                                                    | and Beach                                                                   |                                                                                           |     |
| Cat                           | orillo College - Co                                                                                                    | omputer and Inform                                                                                                    | nation Systems                                                              |                                                                                           |     |
| Produ                         | ct Search                                                                                                    |                                                                                                    |                                                                             | Q                                                                                         |     |
|                               | uncements                                                                                                    |                                                                                                    |                                                                             |                                                                                           |     |
| • Noi<br>• Noi                | v Offerings (New) Effective<br>v look (New) Effective Oct 1                                                                                                    | Oct 1, 2013) 2013-10-10<br>, 2013) 2013-10-10                                                                                          |                                                                             |                                                                                           |     |
|                               | dents Faculty/Sta<br>vare   Microsoft   Mor                                                                                                    |                                                                                                    |                                                                             |                                                                                           |     |
| VM                            | ware, Inc.                                                                                                    |                                                                                                    |                                                                             |                                                                                           |     |
|                               | Pillon 6                                                                                                    |                                                                                                    | Kolon, Kaji Manif<br>Ingeniar<br>VIII Wardy                                 | Autom Train Tall                                                                          |     |
| v                             | Mware Fusion 6 (for<br>Mac OS X)                                                                                                    | VMware Workstation<br>10                                                                                                    | 25% Study<br>Material Discourt<br>VMware Study<br>Material Discount<br>Code | 70% Certification<br>Boom Discount<br>VMware Exam Discount<br>Code                        |     |
|                               | 3                                                                                                    | 15in                                                                                                    |                                                                             | 5                                                                                         |     |
|                               | VMware eLearning                                                                                                    | VMware Fusion 3 (for<br>Mac OS X)                                                                                                    | VMware Fusion 4 (for<br>Mac OS X)                                           | VMware Fusion 5 (for<br>Mac OS X)                                                         |     |
|                               | Viteran Rayo                                                                                                    |                                                                                                    | SALES<br>PROFESSIONAL                                                       |                                                                                           |     |
|                               | VMware Player 5                                                                                                    | VMware Player 6 Plus                                                                                                    | VMware Sales<br>Professional                                                | VMware vCenter<br>Server 5 Standard                                                       |     |
|                               | and the second second s |                                                                                                    |                                                                             |                                                                                           |     |
|                               | VMware vCloud<br>Director                                                                                                    | VMware vCloud Suite<br>Standard                                                                                                    | VMware vSphere 5                                                            | VMware Workstation 7                                                                      |     |
|                               |                                                                                                    |                                                                                                    |                                                                             |                                                                                           |     |
| VI                            | Mware Workstation 8                                                                                                    | VMWare Workstation 9                                                                                                    |                                                                             |                                                                                           |     |
| You mu<br>discoun<br>during t | st be a member of an acade<br>is offered on this WebStore<br>he registration process in or                                                                                                    | mic institution to qualify for orde<br>are not for the general public. Yo<br>der to take advantage of the ace<br><u>Privacy Policy</u> |                                                                             | ftware. The academic software<br>roof of your academic affiliation<br>ints and educators. |     |
|                               | Q                                                                                                    | Norton<br>SECURED<br>and by Verdige                                                                                                    |                                                                             | tto"                                                                                      |     |
|                               |                                                                                                    | v3.15.4753.19                                                                                                    | 8 (P2986240)                                                                |                                                                                           |     |
|                               |                                                                                                    |                                                                                                    |                                                                             |                                                                                           |     |
|                               |                                                                                                    |                                                                                                    |                                                                             |                                                                                           |     |
|                               |                                                                                                    |                                                                                                    |                                                                             |                                                                                           |     |
|                               | _                                                                                                    |                                                                                                    |                                                                             |                                                                                           |     |

Accounts for students enrolled in CIS 90 have been created using your WebAdvisor email addresses.

*Link is on website Resources page in Tools and Software section* 

Licensed for educational use only.

Happy downloading!

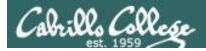

#### Notes to Rich

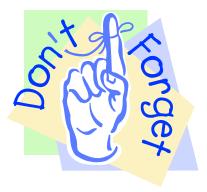

### If there is enough time do some of the practice questions in the Backup section

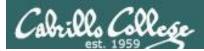

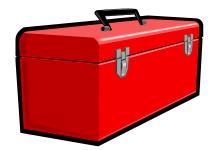

## More commands for your toolbox

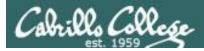

#### Introducing some new commands for this lesson

- write "chat" with another user by writing to their terminal
- mesg enable/disable writes to your terminal
- mail send and read email

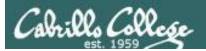

# Write Command

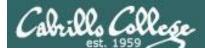

#### Use the write command to chat with another user

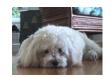

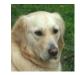

| 🗬 simben90@oslab:~                                                                                                    | X |
|----------------------------------------------------------------------------------------------------|---|
| /home/cis90/simben \$ write milhom90<br>What's up?                                                                                                    | ^ |
| Message from milhom90@oslab.cishawks.net on pts/1 at 09:30<br>Not much want to run around and bark for awhile?<br>Sure, meet you in the park in 5 mins<br>Ok |   |
| EOF<br>/home/cis90/simben \$ ^C                                                                                                    | Ш |
| /home/cis90/simben \$                                                                                                    | - |

| Pmilhom90@oslab:~                                    |       | X |
|------------------------------------------------------|-------|---|
| Message from simben90@oslab.cishawks.net on pts/0 at | 09:30 | * |
| What's up?<br>write simben90                         |       |   |
| Not much want to run around and bark for awhile?     |       |   |
| Sure, meet you in the park in 5 mins<br>Ok           |       | - |
| /home/cis90/milhom \$ EOF                            |       | = |
| /home/cis90/milhom \$                                |       | ~ |

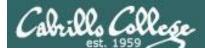

#### send a message to another user

#### Syntax:

#### write username [ttyname]

- Use *ttyname* if there are multiple logins by the target username
- The receiver sees:

Message from yourname@yourhost on yourtty at hh:mm ...

- Each line you type gets sent to the other user's terminal
- To end sending message type Ctrl-D (Hold down Ctrl and tap D key)
  - The receiver will see an EOF (end of file) at the end
- If the receiver wants to reply then they must use the **write** command as well
- Use **mesg n** (to block incoming messages)
- Use **mesg y** (to allow incoming messages)

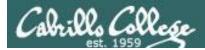

#### send a message to another user

/home/cis90/simben \$ type write
write is /usr/bin/write

The write command resides in the /usr/bin directory

/home/cis90/simben \$ file /usr/bin/write /usr/bin/write: setgid ELF 32-bit LSB shared object, Intel 80386, version 1 (SYSV), dynamically linked (uses shared libs), for GNU/Linux 2.6.18, stripped

The write command is a binary executable

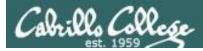

#### send a message to another user

/home/cis90/simben \$ man write

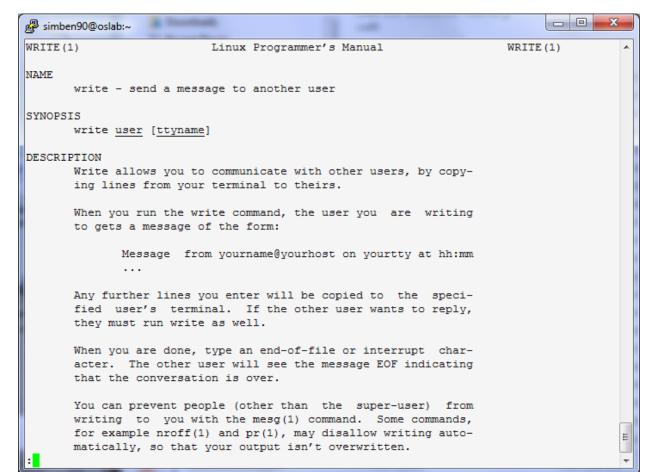

Use the **man** command to review how the write command works.

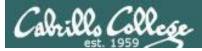

simben90 writes to milhom90

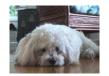

Benji, uses the **who** command to see the current users logged into Opus. He sees his friend Homer is logged in twice.

| /home/cis  | 90/simben          |
|------------|--------------------|
| srelau98 p | pts/0              |
| simben90 p | pts/1              |
| alvdes98 p | ots/2              |
| milhom90 p | <mark>ots/3</mark> |
| milhom90 p | <mark>pts/4</mark> |

\$ who 2012-09-11 06:36 (anice-34-27-241-136.wanadoo.fr) 2012-09-11 06:47 (42-15-94-107.dsl.com) 2012-09-11 07:49 (c-25-14-136-111.comcast.net) 2012-09-11 08:03 (42-15-94-107.dsl.com) 2012-09-11 08:09 (42-15-94-107.dsl.com)

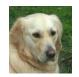

/home/cis90/milhom \$ tty
/dev/pts/4
/home/cis90/milhom \$

Homer, ever curious, uses the **tty** command to see what terminal device he is currently using

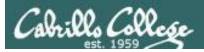

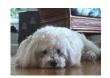

/home/cis90/simben \$ write milhom90 // 1) Benji enters this write: milhom90 is logged in more than once; writing to pts/4

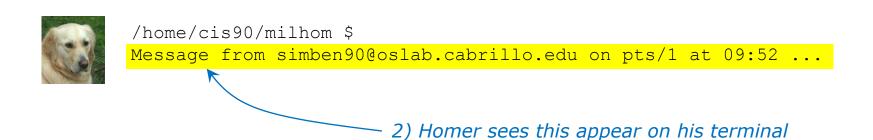

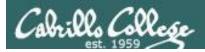

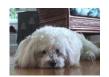

/home/cis90/simben \$ write milhom90
write: milhom90 is logged in more than once; writing to pts/4
What do you think of the new CentOS distro?

1) Benji enters this

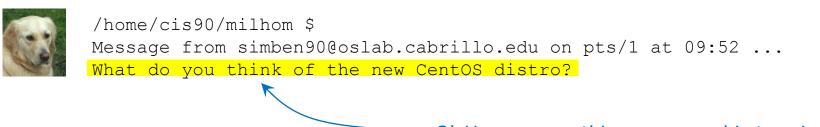

- 2) Homer sees this appear on his terminal

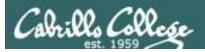

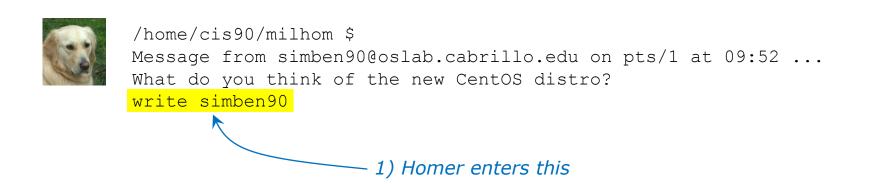

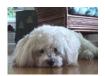

/home/cis90/simben \$ write milhom90
write: milhom90 is logged in more than once; writing to pts/4
What do you think of the new CentOS distro?

Message from milhom90@oslab.cabrillo.edu on pts/4 at 09:55 ...

– 2) and Benji sees this appear on his terminal

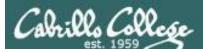

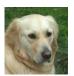

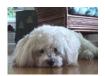

/home/cis90/simben \$ write milhom90
write: milhom90 is logged in more than once; writing to pts/4
What do you think of the new CentOS distro?

Message from milhom90@oslab.cabrillo.edu on pts/4 at 09:55 ... What's with the periods on the long listing permissions?

2) and Benji sees this appear on his terminal

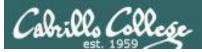

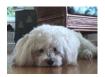

/home/cis90/simben \$ write milhom90
write: milhom90 is logged in more than once; writing to pts/4
What do you think of the new CentOS distro?

Message from milhom90@oslab.cabrillo.edu on pts/4 at 09:55 ... What's with the periods on the long listing permissions?

I think it's SELinux

– 1) Benji enters this

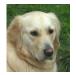

/home/cis90/milhom \$
Message from simben90@oslab.cabrillo.edu on pts/1 at 09:52 ...
What do you think of the new CentOS distro?
write simben90
What's with the periods on the long listing permissions?
I think it's SELinux

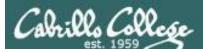

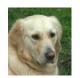

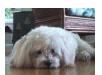

/home/cis90/simben \$ write milhom90
write: milhom90 is logged in more than once; writing to pts/4
What do you think of the new CentOS distro?

Message from milhom90@oslab.cabrillo.edu on pts/4 at 09:55 ... What's with the periods on the long listing permissions? I think it's SELinux

Talk to you later, I'm going to bark a little and take a nap

2) and Benji sees this appear on his terminal 82

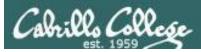

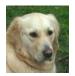

/home/cis90/milhom \$
Message from simben90@oslab.cabrillo.edu on pts/1 at 09:52 ...
What do you think of the new CentOS distro?
write simben90
What's with the periods on the long listing permissions?
I think it's SELinux
Talk to you later, I'm going to bark a little and take a nap
Ctrl-D ←
/home/cis90/milhom \$
1) Homer issues a Ctrl-D (holds down Ctrl
key, then taps D key)

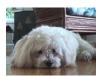

/home/cis90/simben \$ write milhom90
write: milhom90 is logged in more than once; writing to pts/4
What do you think of the new CentOS distro?

Message from milhom90@oslab.cabrillo.edu on pts/4 at 09:55 ... What's with the periods on the long listing permissions? I think it's SELinux Talk to you later, I'm going to bark a little and take a nap EOF 2) and Benji sees this appear on his terminal

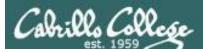

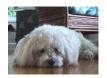

/home/cis90/simben \$ write milhom90
write: milhom90 is logged in more than once; writing to pts/4
What do you think of the new CentOS distro?

Message from milhom90@oslab.cabrillo.edu on pts/4 at 09:55 ... What's with the periods on the long listing permissions? I think it's SELinux Talk to you later, I'm going to bark a little and take a nap EOF

bye 🔶 1) Benji enters this

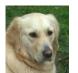

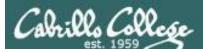

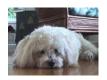

/home/cis90/simben \$ write milhom90 write: milhom90 is logged in more than once; writing to pts/4 What do you think of the new CentOS distro?

Message from milhom90@oslab.cabrillo.edu on pts/4 at 09:55 ... What's with the periods on the long listing permissions? I think it's SELinux

Talk to you later, I'm going to bark a little and take a nap EOF

bye Ctrl-D 1) Benji issues a Ctrl-D (holds down Ctrl key, then taps D key)

/home/cis90/simben \$

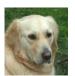

/home/cis90/milhom \$ Message from simben90@oslab.cabrillo.edu on pts/1 at 09:52 ... What do you think of the new CentOS distro? write simben90 What's with the periods on the long listing permissions? I think it's SELinux Talk to you later, I'm going to bark a little and take a nap /home/cis90/milhom \$ bye EOF

#### - 2) and Homer sees this appear on his terminal

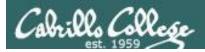

## mesg command

#### mesg y enables and mesg n disables writes to your terminal

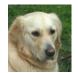

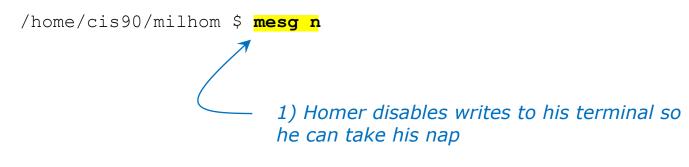

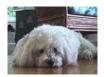

/home/cis90/simben \$ write milhom90
write: milhom90 has messages disabled

2) Benji discovers that Homer is no longer accepting messages

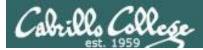

## who command

The -T option shows who is writeable

|                                                                            | The -T option shows use                                                                                                    | ers messages status                                                                   |
|----------------------------------------------------------------------------|----------------------------------------------------------------------------------------------------|---------------------------------------------------------------------------------------|
| /home/cis90/simben \$                                                      | who -T                                                                                                    |                                                                                       |
| srelau98 + pts/0                                                           | 2012-09-11 06:36 (anice-34-                                                                                                    | 27-241-136.wanadoo.fr)                                                                |
| simben90 + pts/1                                                           | 2012-09-11 06:47 (42-15-94-                                                                                                    | 107.dsl.com)                                                                          |
| alvdes98 + pts/2                                                           | 2012-09-11 07:49 (c-25-14-1                                                                                                    | 36-111.comcast.net)                                                                   |
| milhom90 <mark>-</mark> pts/ <mark>3</mark>                                | 2012-09-11 08:03 (42-15-94-                                                                                                    | 107.dsl.com)                                                                          |
| milhom90 <mark>-</mark> pts/ <mark>4</mark>                                | 2012-09-11 08:09 (42-15-94-                                                                                                    | 107.dsl.com)                                                                          |
| ₹ _                                                                        |                                                                                                    |                                                                                       |
|                                                                            | nte writes to this user are enabled an<br>r are blocked                                                                                   | nd - indicates writes to                                                              |
|                                                                            |                                                                                                    |                                                                                       |
|                                                                            |                                                                                                    | We will learn about file                                                              |
| /home/cis90/simben \$                                                      | ls -l /dev/pts*                                                                                                    | We will learn about file wildcards and permissions                                    |
| total O                                                                    | _                                                                                                    |                                                                                       |
| total O                                                                    | <b>1s -1 /dev/pts*</b><br>98 tty 136, 0 Sep 11 08:15 0                                                                                    | wildcards and permissions                                                             |
| total 0<br>crww 1 srelaus                                                  | _                                                                                                    | wildcards and permissions                                                             |
| total 0<br>crww 1 srelau9<br>crww 1 simben9                                | 98 tty 136, 0 Sep 11 08:15 0                                                                                                    | wildcards and permissions later.                                                      |
| total 0<br>crww 1 srelau<br>crww 1 simben<br>crww 1 alvdes<br>crw 1 milhom | 98 tty 136, 0 Sep 11 08:15 0<br>90 tty 136, 1 Sep 11 08:25 1<br>98 tty 136, 2 Sep 11 08:25 2<br>90 tty 136, 3 Sep 11 08:19 <mark>3</mark> | <i>wildcards and permissions<br/>later.</i><br><i>This is a just a preview</i>        |
| total 0<br>crww 1 srelau<br>crww 1 simben<br>crww 1 alvdes<br>crw 1 milhom | 98 tty 136, 0 Sep 11 08:15 0<br>90 tty 136, 1 Sep 11 08:25 1<br>98 tty 136, 2 Sep 11 08:25 2                                              | wildcards and permissions<br>later.<br>This is a just a preview<br>showing that write |

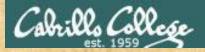

Class Exercise write and mesg

- Students, please login to Opus using your own accounts
- Rich, run the pairs script to pair up all the CIS 90 students.
- Students, use the write command to "chat" with your pair mate. e.g. write username
- Students, ask your pair mate for their real first name and put that in the chat window.
- End the chat session with Ctrl-D

Note to Rich: Run **pairs** alias (script in /home/rsimms/cis90/lab03/scripts directory)

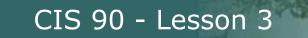

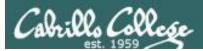

# Sending Mail

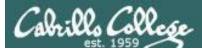

## UNIX mail Sending messages

#### mail recipient1 recipient2 ... recipientn

The mail command can be used to send an email to one or more recipients.

Each argument designates a recipient specified by a username (in /etc/passwd), a normal email address, or an alias (in /etc/aliases).

#### **Examples:**

| mail rsimms | username as argument |
|-------------|----------------------|
|             |                      |

mail simben90 kadlei90 bincam90 multiple usernames as arguments

| mail r | richsimms@yahoo.com | atirob90 | regular email | address and |
|--------|---------------------|----------|---------------|-------------|
|        |                     | 40220270 | username as   | arguments   |

**mail \$LOGNAME** *your username, specified using a variable, as argument* 

| mail cis90-students | an alias (used as a distribution list) |                         |
|---------------------|----------------------------------------|-------------------------|
| IIIdTT              | CIS90-Students                         | for all CIS 90 students |

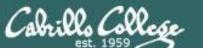

## UNIX mail Sending messages

/home/cis90/simben \$ type mail
mail is /bin/mail

/home/cis90/simben \$ file /bin/mail
/bin/mail: symbolic link to `mailx'

/home/cis90/simben \$ type mailx
mailx is /bin/mailx

The mail program is on the path and in the /bin directory.

It is a "symbolic link" (we learn about these later) to the mailx program.

The mailx program file is also in the /bin directory.

/home/cis90/simben \$ file /bin/mailx
/bin/mailx: ELF 32-bit LSB executable, Intel 80386, version 1
(SYSV), dynamically linked (uses shared libs), for GNU/Linux
2.6.18, stripped

The mailx program is a binary executable.

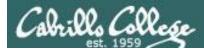

## UNIX mail Sending messages

As an example, Benji sends an email to Homer (a user on Opus) and Rich (using his Yahoo email address) Homer (milhom90) **Rich** (richsimms@yahoo.com)

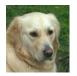

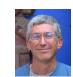

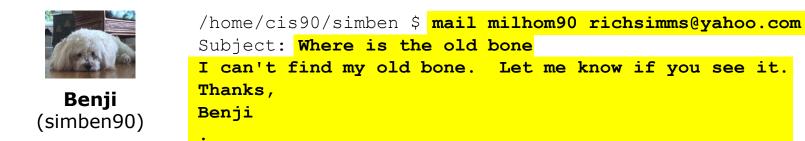

EOT /home/cis90/simben \$

*Use Ctrl-D or a single period to end the message (End Of Text)* 

Recipients can be Opus users (just specify their username) or regular email addresses.

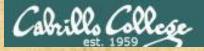

Class Exercise UNIX mail

- Login to Opus
- Send me a message

/home/cis90/simben \$ mail rsimms
Subject: Hello
This mail program is pretty crazy!

/home/cis90/simben \$

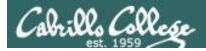

# Notes to Rich

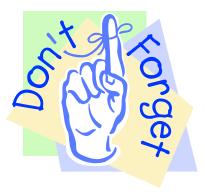

## [] - Send out Welcome letter

#### use welcome alias

~rsimms/cis90/lab03/scripts/uhist/mail-welcome

[] - Test cis90-students alias

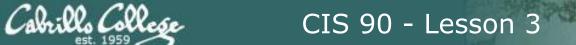

# Reading Mail

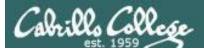

## UNIX mail Reading messages

Syntax:

#### mail

To read mail, enter the mail command with no arguments. The mail command has its own mini-shell with its own set of mail oriented commands.

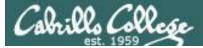

# UNIX Mail

#### Reading messages

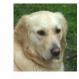

Homer (milhom90)

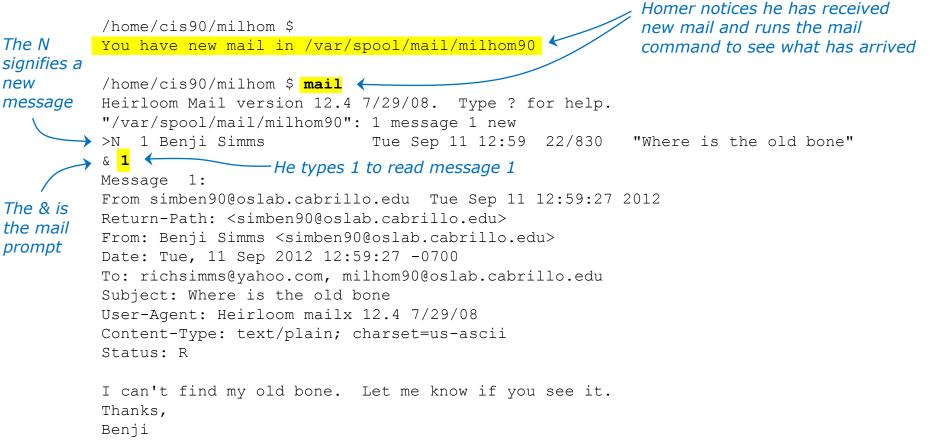

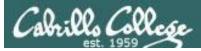

## UNIX mail

### Reading messages sent from UNIX mail

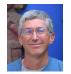

#### Rich

(richsimms@yahoo.com)

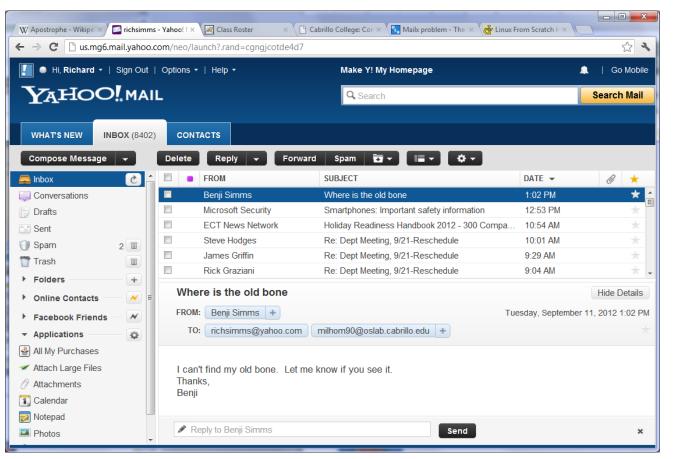

*Rich reads the email from Benji using Yahoo mail (a mail user agent)* 

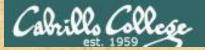

Class Exercise UNIX mail

- Read your own mail by typing the mail command by itself
- Enter the number of the message to print a message.
   1
   2
- Use the q command to exit

*Tip: You can just hit the Enter key by itself to read the next unread message.* 

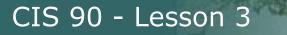

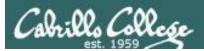

# Replying to Mail

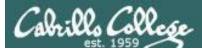

## UNIX Mail Replying to messages

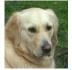

```
Homer
(milhom90)
```

#### < continued from above >

I can't find my old bone. Let me know if you see it. Thanks, Benji

#### & <mark>r 1</mark>

To: milhom90@oslab.cabrillo.edu richsimms@yahoo.com simben90@oslab.cabrillo.edu Subject: Re: Where is the old bone

Benji Simms <simben90@oslab.cabrillo.edu> wrote:

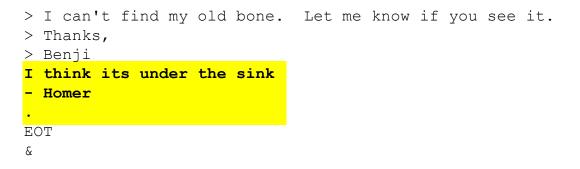

After reading the message from Benji, Homer replies with the mail **r** command (for reply to all).

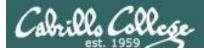

## UNIX Mail Benji gets the reply from Homer

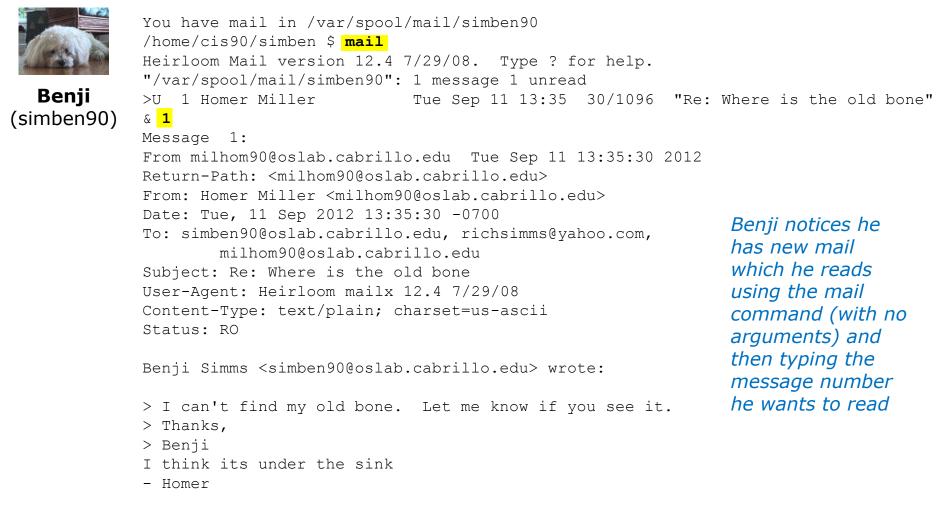

&

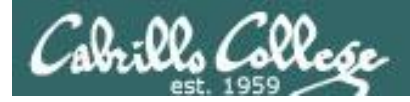

**UNIX Mail** 

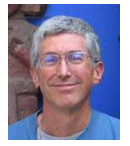

#### **Rich** (richsimms@yahoo.com)

| W Apostrophe - Wikipe 🗙 💌        | richsimms        | - Yahoo! I ×                                           | 💐 Class Roster 🛛 🗙                                                                                                | Cabrillo College: Co | or × 🕌 Mailx problem -  | The × 🦽 Linux Fr | rom Scratch F ×   |                 |
|----------------------------------|------------------|--------------------------------------------------------|----------------------------------------------------------------------------------------------------|----------------------|-------------------------|------------------|-------------------|-----------------|
| - → C 🗋 us.mg6.ma                | il.yahoo.o       | om/neo/lau                                             | nch?.rand=cgngjcotde4                                                                                             | d7                   |                         |                  |                   | <u>ද</u> ු අ    |
| 🚺 🌒 Hi, Richard 🝷   S            | ign Out          | Options -                                              | Help 🗸                                                                                                    | Make                 | '! My Homepage          |                  |                   | Go Mobile       |
| <b>Ү</b> дноо!                   | MAI              | L                                                      |                                                                                                    | Q Se                 | arch                    |                  |                   | Search Mail     |
|                                  | <b>)X</b> (8403) | CONTA                                                  | стѕ                                                                                                    |                      |                         |                  |                   |                 |
| Compose Message                  | •                | Delete                                                 | Reply - Fo                                                                                                    | rward Spam           |                         | <b>0</b> -       | DATE 🔻            | @ ★             |
| Conversations                    | C                |                                                        | Homer Miller                                                                                                    |                      | s the old bone          |                  | 1:38 PM           | *               |
| Drafts                           |                  |                                                        | Benji Simms                                                                                                    | Where is th          |                         |                  | 1:02 PM           | *               |
| Sent                             |                  |                                                        | Microsoft Security                                                                                                | Smartphone           | s: Important safety inf | ormation         | 12:53 PM          | *               |
| 🗊 Spam                           | 2 🔳              |                                                        | ECT News Network                                                                                                  | Holiday Rea          | diness Handbook 201     | 2 - 300 Compa    | 10:54 AM          |                 |
| Trash                            |                  |                                                        | Steve Hodges                                                                                                    | Re: Dent M           | etina 9/21-Reschedu     | le               | 10.01 AM          |                 |
| Folders                          | - +              | Re: W                                                  | /here is the old bo                                                                                               | one                  |                         |                  |                   | Hide Details    |
| Online Contacts                  | - 💌              | FROM:                                                  | Homer Miller +                                                                                                    |                      |                         | Tue              | sday, September 1 | 11, 2012 1:38 P |
| Facebook Friends                 | - *              | TO:                                                    | simben90@oslab.cab                                                                                                | rillo.edu + rich     | simms@yahoo.com         | milhom90@osla    | ab.cabrillo.edu + | •               |
| <ul> <li>Applications</li> </ul> | - Q              |                                                        |                                                                                                    |                      |                         |                  |                   |                 |
| All My Purchases                 |                  | Benii S                                                | Simms <simben90@.o< td=""><td>slab cabrillo edu&gt;</td><td>wrote.</td><td></td><td></td><td></td></simben90@.o<> | slab cabrillo edu>   | wrote.                  |                  |                   |                 |
| Attach Large Files               |                  |                                                        |                                                                                                    |                      |                         |                  |                   |                 |
| Attachments                      |                  | > I can't find my old bone. Let me know if you see it. |                                                                                                    |                      |                         |                  |                   |                 |
| Calendar                         |                  | > Than<br>> Benj                                       | /                                                                                                    |                      |                         |                  |                   |                 |
| Notepad                          |                  | I think its under the sink                             |                                                                                                    |                      |                         |                  |                   |                 |
| Photos                           |                  | - Home                                                 | er                                                                                                    |                      |                         |                  |                   |                 |
| S Unsubscriber                   |                  |                                                        |                                                                                                    |                      |                         |                  |                   |                 |
|                                  |                  | Rep                                                    | ly to Homer Miller                                                                                                |                      | s                       | end              |                   | ×               |

#### *Since Homer replied to all, Rich also gets a copy*

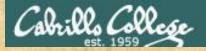

Class Exercise UNIX mail

Use Is /home/cis90 to see all CIS 90 home directories (add "90" to get the usernames) or the who command and send an email to three other CIS 90 students (your choice) in one message.

Hint: use mail user1 user2 user3

• Reply to any emails you get (run **mail** and use the **r** command)

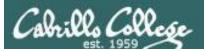

# Saving Mail to a Folder

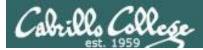

## UNIX Mail Saving messages

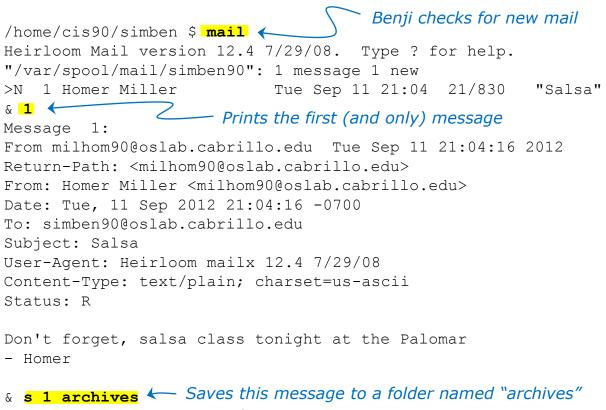

"archives" [New file] 23/851

و ک

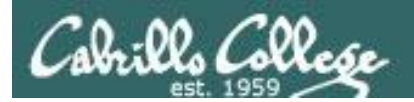

# Browsing a mailbox file (folder)

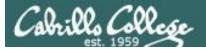

## UNIX mail Browse mailbox files using the -f option

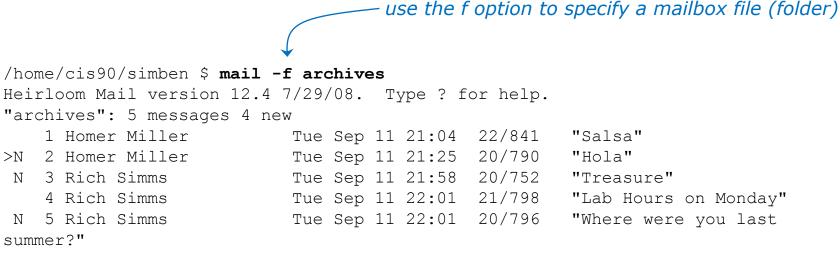

&

Opening a mailbox file named archives which has multiple messages

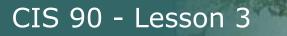

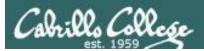

# Forwarding Mail

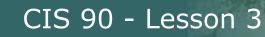

V. Collese

# mail commands Forwarding a message with ~m

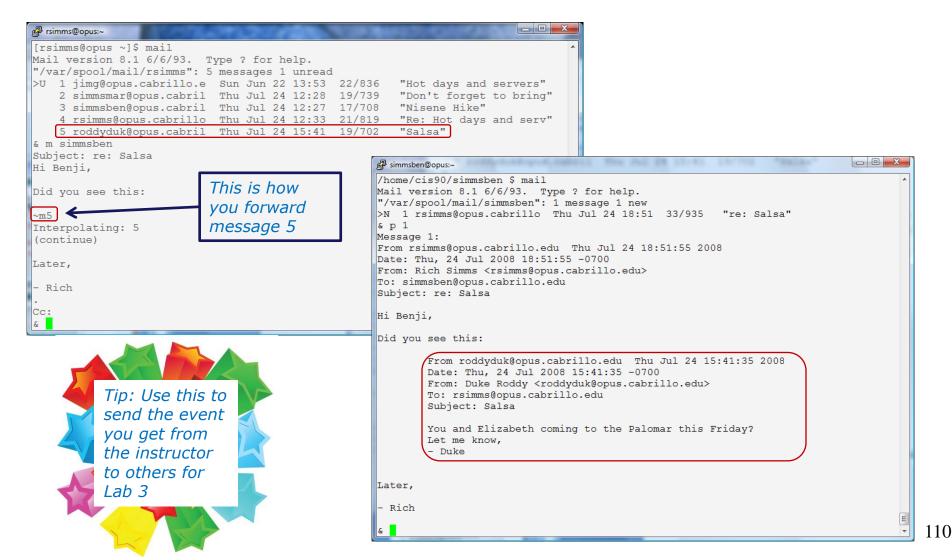

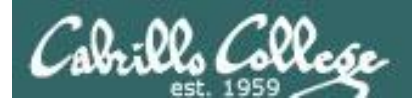

# mail commands Alternate ways to forward a message

There is an easier way to forward a message with the latest version of mailx!

I wonder who will be the first person to find out how its done and post the solution to the forum?

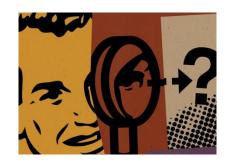

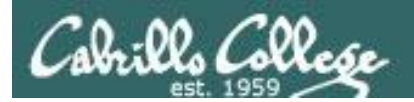

# Mail Documentation

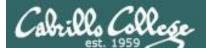

# man page for mail

/home/cis90/milhom \$ man mail

```
P milhom90@oslab:~
MAILX(1)
                                User Commands
                                                                    MAILX(1)
NAME
      mailx - send and receive Internet mail
SYNOPSIS
      mailx [-BDdEFintv~] [-s subject] [-a attachment ] [-c cc-addr] [-b bcc-
             addr] [-r from-addr] [-h hops] [-A account] [-S vari-
             able[=value]] to-addr . . .
      mailx [-BDdeEHiInNRv~] [-T name] [-A account] [-S variable[=value]] -f
             [name]
      mailx [-BDdeEinNRv~] [-A account] [-S variable[=value]] [-u user]
DESCRIPTION
      Mailx is an intelligent mail processing system, which has a command
      syntax reminiscent of ed(1) with lines replaced by messages. It is
      based on Berkeley Mail 8.1, is intended to provide the functionality of
      the POSIX mailx command, and offers extensions for MIME, IMAP, POP3,
      SMTP, and S/MIME. Mailx provides enhanced features for interactive
      use, such as caching and disconnected operation for IMAP, message
      threading, scoring, and filtering. It is also usable as a mail batch
      language, both for sending and receiving mail.
```

In the bash shell, use the man command for extensive documentation on mail

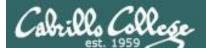

# Mail? command

#### & **?**

mail commands type <message list> type messages goto and type next message next. from <message list> give head lines of messages headers print out active message headers delete <message list> delete messages undelete <message list> undelete messages save <message list> folder append messages to folder and mark as saved copy <message list> folder append messages to folder without marking them append message texts to file, save attachments write <message list> file preserve <message list> keep incoming messages in mailbox even if saved Reply <message list> reply to message senders reply <message list> reply to message senders and all recipients mail addresses mail to specific recipients change to another folder file folder quit and apply changes to folder quit xit quit and discard changes made to folder shell escape chdir to directory or home if none given cd <directory> list names of all available commands list

A <message list> consists of integers, ranges of same, or other criteria separated by spaces. If omitted, mail uses the last message typed. &

#### Use the ? command to see a short list of common mail commands

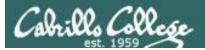

# Listing messages (headers)

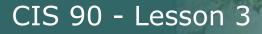

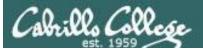

# mail h (headers) command e.g. list my current folder)

| 📴 rsimms@oslab:~/cis90/misc/uhist |                    |     |     |    |       |                                   |
|-----------------------------------|--------------------|-----|-----|----|-------|-----------------------------------|
| ٤h                                |                    |     |     |    |       | A                                 |
| > 1                               | Rich Simms         | Fri | Feb | 19 | 10:50 | 17/659 "Test"                     |
| 2                                 | Rich Simms         | Wed | Apr | 28 | 15:52 | 24/721 "another get well mess"    |
| 3                                 | Jim Griffin        | Sat | May | 1  | 14:11 | 28/1131 "Re: Get well soon"       |
| 4                                 | Christopher Botos  | Wed | Sep | 1  | 21:44 | 152/10825 "Re: Cabrillo CIS 90 u" |
| 5                                 | Jason Hamil        | Wed | Sep | 1  | 21:48 | 191/9909 "RE: Cabrillo CIS 90 u"  |
| 6                                 | Laura Pirkle       | Wed | Sep | 1  | 22:46 | 217/9590 "Re: Cabrillo CIS 90 u"  |
| 7                                 | Adriana Plastina   | Wed | Sep | 1  | 22:58 | 1028/77247 "picture of my face f" |
| 8                                 | Saulius Zilis      | Wed | Sep | 1  | 23:12 | 34/2112 "Re: Cabrillo CIS 90 u"   |
| 9                                 | dennis anti        | Thu | Sep | 2  | 00:22 | 178/9983 "Re: Cabrillo CIS 90 u"  |
| 10                                | francisco cardenas | Thu | Sep | 2  | 15:15 | 3166/192496                       |
| 11                                | Jennifer Parrish   | Tue | Sep | 7  | 22:59 | 3288/201881 "Re: Cabrillo CIS 90" |
| 12                                | Rudy Perez         | Wed | Sep | 8  | 13:15 | 46/2182 "ccconfer class listin"   |
| 13                                | francisco cardenas | Wed | Sep | 8  | 13:15 | 47/2356 "quiz"                    |
| 14                                | James Garibay      | Wed | Sep | 8  | 13:32 | 3153/191560                       |
| 15                                | Jim Griffin        | Tue | Aug | 17 | 20:20 | 22/1016 "Opus mail"               |
| 16                                | Rudy Perez         | Thu | Sep | 2  | 17:17 | 2529/192676 "student survey"      |
| 17                                | Rich Simms         | Tue | Sep | 14 | 20:26 | 88/7804 "Re: Saulius"             |
| 18                                | Mike Delfin        | Wed | Sep | 15 | 15:06 | 15/634 "Re: Welcome"              |
| 19                                | Mike Delfin        | Wed | Sep | 15 | 15:08 | 17/636 "Re: Welcome"              |
| &                                 |                    |     |     |    |       | <b>T</b>                          |

Use the **h** command to show messages the current folder

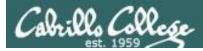

# mail h (headers) command e.g. list my current folder)

N = New message, a U = Unread message

|              | e 🔁 | simb | oen90@oslab:~ |                   |        |                               | × |
|--------------|-----|------|---------------|-------------------|--------|-------------------------------|---|
| $\backslash$ | & h |      |               | – message numbers |        |                               | ^ |
|              | N   | 1    | Homer Miller  | Tue Sep 11 21:25  | 20/790 | "Hola"                        |   |
|              | N   | 2    | Rich Simms    | Tue Sep 11 21:58  | 20/752 | "Treasure"                    |   |
|              | >   | 3    | Rich Simms    | Tue Sep 11 22:01  | 20/788 | "Lab Hours on Monday"         |   |
| Λ            | N   | 4    | Rich Simms    | Tue Sep 11 22:01  | 20/796 | "Where were you last summer?" |   |
|              | &   |      |               |                   |        |                               | - |
|              | -   |      |               |                   |        |                               |   |

~ & is mail prompt for next command

> points to the current message (last one printed)

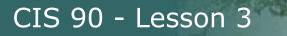

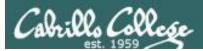

# Deleting Messages

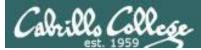

# mail commands (d)elete and (u)ndelete

| 🛃 rsin | nms@opus:~                                | 100.000   | 1000    | 1000   |                         | x |  |  |
|--------|-------------------------------------------|-----------|---------|--------|-------------------------|---|--|--|
| [rsi   | .mms@opus ~]\$ mail -f mb                 | ox        |         |        |                         | • |  |  |
| Mail   | Mail version 8.1 6/6/93. Type ? for help. |           |         |        |                         |   |  |  |
| "mbo   | x": 4 messages                            |           |         |        |                         |   |  |  |
| >      | 1 simmsmar@opus.cabril                    | Thu Jul 2 | 4 12:28 | 19/739 | "Don't forget to bring  |   |  |  |
|        | 2 simmsben@opus.cabril                    | Thu Jul 2 | 4 12:27 | 17/708 | "Nisene Hike"           |   |  |  |
|        | 3 rsimms@opus.cabrillo                    | Thu Jul 2 | 4 12:33 | 21/819 | "Re: Hot days and serv' |   |  |  |
|        | 4 roddyduk@opus.cabril                    | Thu Jul 2 | 4 15:41 | 19/702 | "Salsa"                 |   |  |  |
| & d    | 4                                         |           |         |        |                         |   |  |  |
| & h    |                                           |           |         |        |                         |   |  |  |
|        | 1 simmsmar@opus.cabril                    | Thu Jul 2 | 4 12:28 | 19/739 | "Don't forget to bring  |   |  |  |
|        | 2 simmsben@opus.cabril                    | Thu Jul 2 | 4 12:27 | 17/708 | "Nisene Hike"           |   |  |  |
| >      | 3 rsimms@opus.cabrillo                    | Thu Jul 2 | 4 12:33 | 21/819 | "Re: Hot days and serv' |   |  |  |
| & u    | 4                                         |           |         |        |                         |   |  |  |
| & h    |                                           |           |         |        |                         |   |  |  |
|        | 1 simmsmar@opus.cabril                    | Thu Jul 2 | 4 12:28 | 19/739 | "Don't forget to bring  |   |  |  |
|        | 2 simmsben@opus.cabril                    | Thu Jul 2 | 4 12:27 | 17/708 | "Nisene Hike"           |   |  |  |
|        | 3 rsimms@opus.cabrillo                    | Thu Jul 2 | 4 12:33 | 21/819 | "Re: Hot days and serv' | " |  |  |
| >      | 4 roddyduk@opus.cabril                    | Thu Jul 2 | 4 15:41 | 19/702 | "Salsa"                 | Ξ |  |  |
| &      |                                           |           |         |        |                         | - |  |  |
|        |                                           |           |         |        |                         |   |  |  |

Messages can be deleted (and undeleted) with **d** and **u** commands

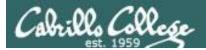

# Mailbox files (folders)

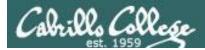

# UNIX mail The dead.letter mail file

/home/cis90/simben \$ **mail bogus** Subject: Dead stuff I doubt you will get this because you don't exist!

EOT You have mail in /var/spool/mail/simben90 /home/cis90/simben \$ /home/cis90/simben/dead.letter... Saved message in /home/cis90/simben/dead.letter

/home/cis90/simben \$ mail -f dead.letter Heirloom Mail version 12.4 7/29/08. Type ? for help. "dead.letter": 1 message > 1 To bogus Tue Sep 17 10:04 18/562 "Dead s" & d 1 & q "dead.letter" complete /home/cis90/simben \$

Undeliverable mail is placed in your dead.letter file. You can cat this file or open it with the mail command

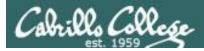

# UNIX mail The mail folders are ascii text files

| /home/cis90/ | simben \$ <b>ls</b> |        |               |            |           |
|--------------|---------------------|--------|---------------|------------|-----------|
| archives     | empty               | Lab2.1 | Miscellaneous | proposal2  | text.err  |
| bigfile      | Hidden              | letter | mission       | proposal3  | text.fxd  |
| bin          | lab01.graded        | log    | Poems         | small_town | timecal   |
| dead.letter  | Lab2.0              | mbox   | proposal1     | spellk     | what_am_i |

/home/cis90/simben \$ ls /var/mail/simben90
/var/mail/simben90

1 & 4: User's can create there own mail folder files, giving them any name they like, such as archives and mbox

/home/cis90/simben \$ file archives dead.letter mbox /var/spool/mail/simben90

archives: ASCII mail text
 dead.letter: ASCII mail text
 mbox: ASCII mail text
 /var/spool/mail/simben90: ASCII mail text

*Mail files are text files that you can cat or open with mail -f* 

2) All undeliverable messages go into a user's dead.letter file 3) All incoming new messages are initially placed in the /var/mail/<username> file

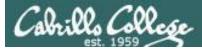

# **UNIX** mail

### The mail folders are ascii text files

Mail files are ASCII text files. You can cat them out or open them with the mail command.

| <pre>/home/cis90/simben \$ cat archives From milhom90@oslab.cishawks.net Mon Sep 16 18:52:53 24 Return-Path: <milhom90@oslab.cishawks.net> Received: from oslab.cishawks.net (localhost [127.0.0.1</milhom90@oslab.cishawks.net></pre> | ])<br>P id r8H1q rmw008499                                                                                                    |
|----------------------------------------------------------------------------------------------------|----------------------------------------------------------------------------------------------------|
| <pre>for <simben90@oslab.cishawks.net>; Mon, 16 Sep 3 Received: (from milhom90@localhost)</simben90@oslab.cishawks.net></pre>                                                                                                    | <pre>/home/cis90/simben \$ mail -f archives Heirloom Mail version 12.4 7/29/08. Type ? for help. "archives": 1 message 1 unread &gt;U 1 Homer Miller Mon Sep 16 18:52 28/1002 "Fwd: H"</pre>       |
| Original Message<br>From: Rich Simms <rsimms@oslab.cishawks.net><br/>Date: Sun, 15 Sep 2013 15:41:49 -0700<br/>To: milhom90@oslab.cishawks.net<br/>Subject: Hot Potato</rsimms@oslab.cishawks.net>                                     | Original Message<br>From: Rich Simms <rsimms@oslab.cishawks.net><br/>Date: Sun, 15 Sep 2013 15:41:49 -0700<br/>To: milhom90@oslab.cishawks.net<br/>Subject: Hot Potato</rsimms@oslab.cishawks.net> |
| You got it forward it on! - Rich<br>/home/cis90/simben \$                                                                                                    | You got it forward it on! - Rich<br>& q<br>"archives" complete<br>/home/cis90/simben \$                                                                                                    |

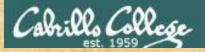

#### Class Exercise UNIX mail

 Send yourself several test messages with different subjects: mail \$LOGNAME mail \$LOGNAME

Now read your mail

#### mail

- Use the h command to list the message headers
- Read all your messages by entering each message number
- Use the d command to delete one of the messages
- Use the s command to save one message to a folder named archives
- Use q to quit mail
- Read the mail in your archives with mail -f archives
- Use q to quit mail

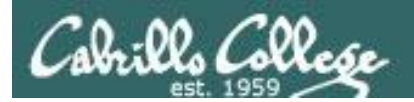

# end-to-end email

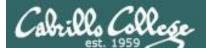

### end-to-end email

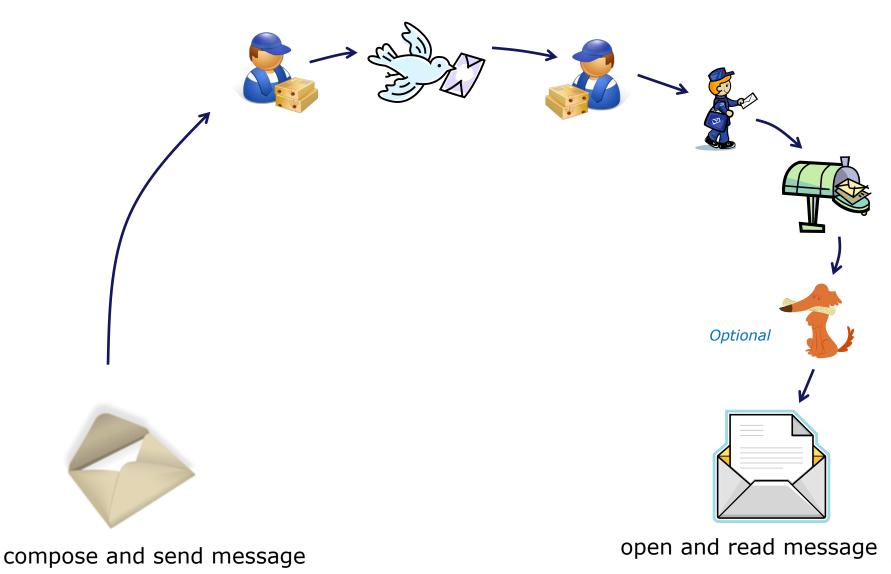

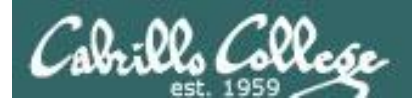

### end-to-end email

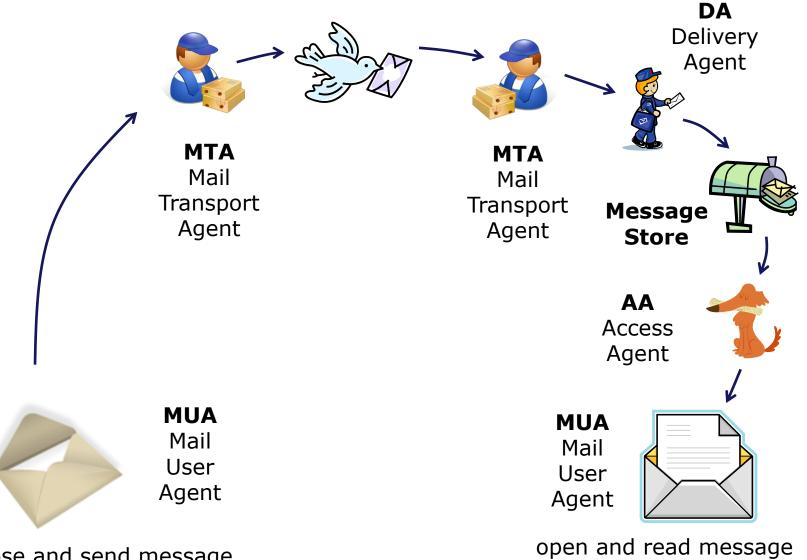

compose and send message

127

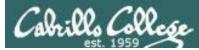

🛃 simben90@oslab:~

Subject: Hola

EOT

### end-to-end email: example Implementation

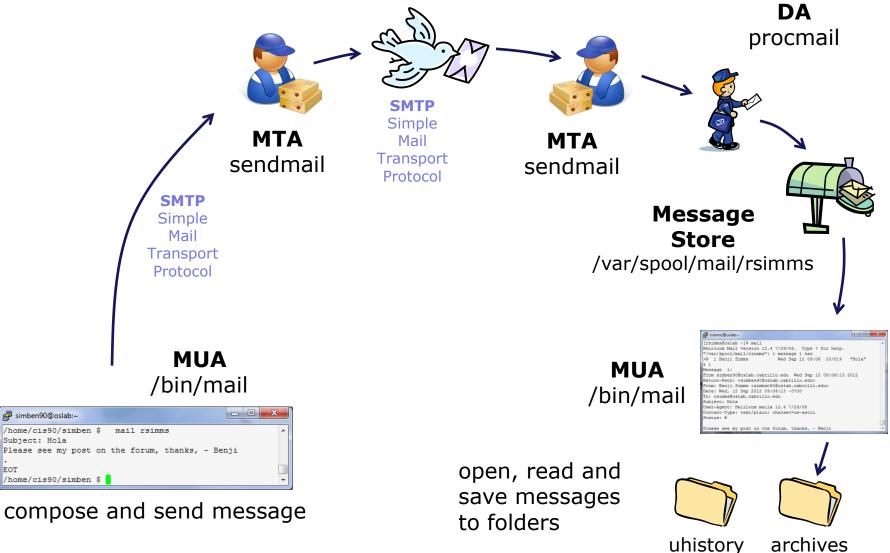

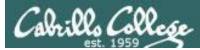

### end-to-end email: example Implementation

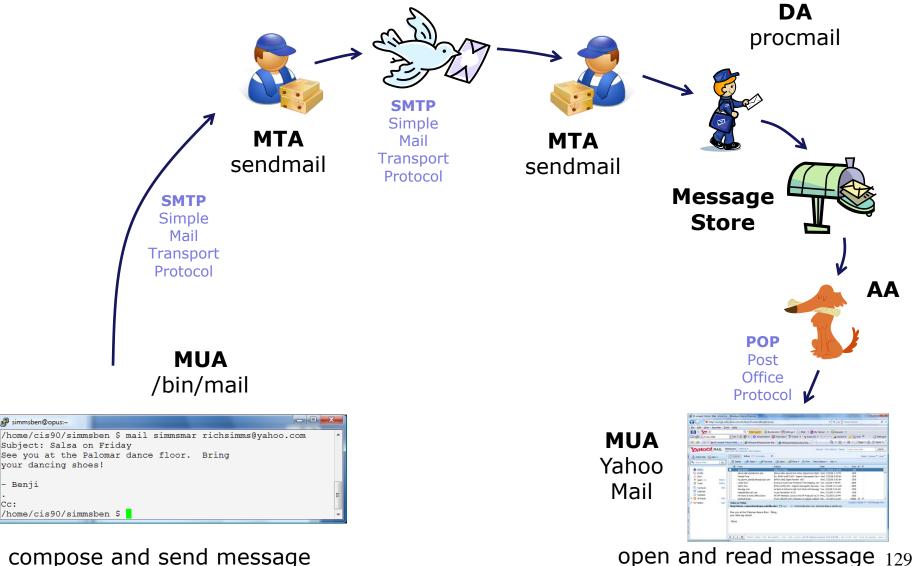

compose and send message

simmsben@opus:~

- Benji

Cc:

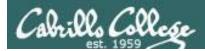

### end-to-end email: configuring your MUA (Mail User Agent)

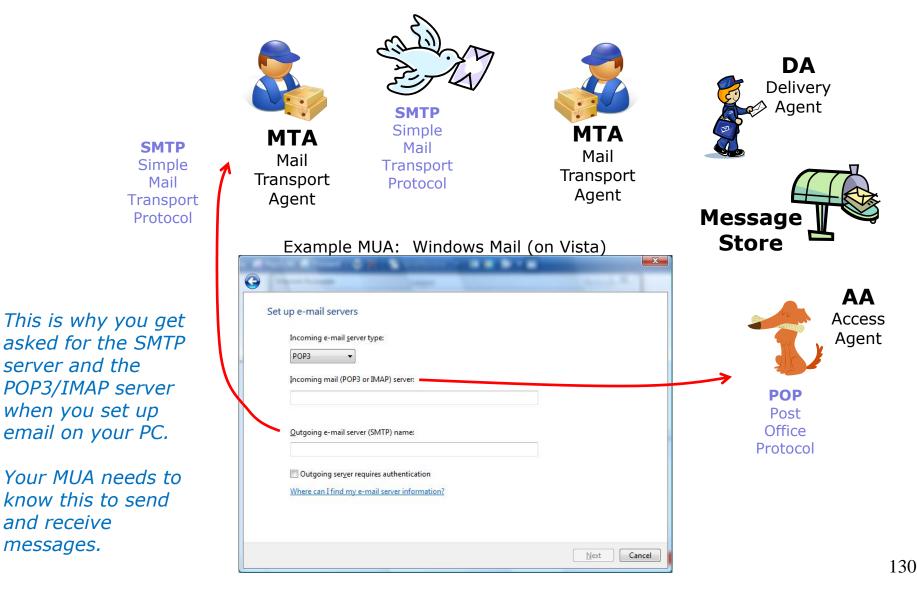

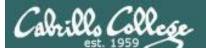

# **Other MUAs** MTAS, DAS, AAS

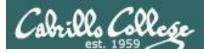

# end-to-end email some of the many players

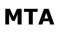

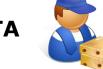

sendmail, Exim, Microsoft Exchange, Postfix

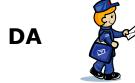

/bin/mail, procmail, smrsh

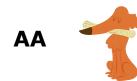

imapd, spop

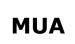

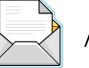

/bin/mail, pine, elm, Outlook, gmail, Evolution, Yahoo Mail

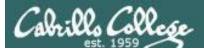

# Lab 3

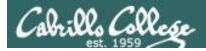

# Notes to Rich

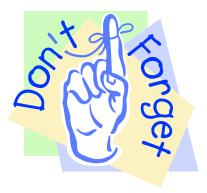

### [] - Send out UNIX historical events for Lab 3 use **events** alias

mail-lab03-events script in ~rsimms/cis90/lab03/scripts/uhist directory

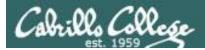

#### Lab 3 - Start early and check your Opus email every day!

You will receive a mail message from me with a Unix historical event for a particular year. Save this message to a mailbox called *uhistory*.

The objective of this lab is to use Unix mail to exchange and collect at least 15 individual events with your classmates. There are more students than events so some students will receive the same event.

Start by sending an email to your other classmates with your event and ask them to send you their events. Each time you get a Unix event that you haven't already saved, save it to your *uhistory* mailbox.

Rules:

- Do this lab on Opus using */bin/mail* (the mail command).
- When someone asks you for the date that you received, you must send it to them with the subject being just the year of the event, e.g. 1972. The email message must contain the complete line of event text for that year.
- Each email saved in *uhistory* must be for a single event/year.
- Each email saved in *uhistory* must have a subject that is just the year of the event.

If you receive an email that is missing the event or does not have the year as the subject, reply to the sender and ask them to resend a corrected version.

When you get all the Unix event messages saved in your *uhistory* mailbox you should have up to 22 messages, each with a different date for the Subject field. Delete any duplicate dates you may have.

#### Lab 3 (and all future labs) must be done on Opus

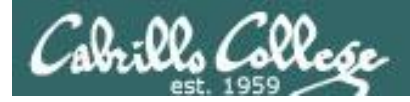

# Tips for Lab 3

Start this lab early in the week and check your mail daily to collect all messages

- Use the s command in mail to save a message to your uhistory mailbox
- Use **mail -f uhistory** to review your collection
  - Use the **d** command in mail to delete duplicates
- Use the **check3** script to review progress
- You can **submit** your work as many times as you wish up to the deadline. Only the last submittal will be graded. Submit whatever you have completed for partial credit if you run out of time.

### Post and read more tips on the forum

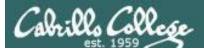

# Wrap up

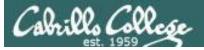

#### New commands: mail

#### - UNIX mail

```
type <message list>
                                type messages
next
                                goto and type next message
from <message list>
                                give head lines of messages
headers
                                print out active message headers
delete <message list>
                                delete messages
undelete <message list>
                                undelete messages
                                append messages to folder and mark as saved
save <message list> folder
copy <message list> folder
                                append messages to folder without marking them
                                append message texts to file, save attachments
write <message list> file
                                keep incoming messages in mailbox even if saved
preserve <message list>
Reply <message list>
                                reply to message senders
reply <message list>
                                reply to message senders and all recipients
mail addresses
                                mail to specific recipients
file folder
                                change to another folder
                                quit and apply changes to folder
quit
xit
                                quit and discard changes made to folder
1
                                shell escape
                                chdir to directory or home if none given
cd <directory>
list
                                list names of all available commands
```

A <message list> consists of integers, ranges of same, or other criteria separated by spaces. If omitted, mail uses the last message typed.

mesg write

- Enable or disable writes to your terminal
- Write message to another user

New Files and Directories:

/var/mail/var/mail/username- Message store for mail/var/mail/username- Incoming mailbox for username

138

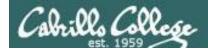

# Next Class

1<sup>st</sup> five forum 3 1<sup>st</sup> five and Lab 3 Assignment: Check Calendar Page on web site to see what is due next week.

Quiz questions for next class:

- What command can you use to "chat" with another user?
- How do you forward a message with /bin/mail?
- What is the dead.letter folder?

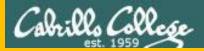

# Backup

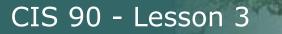

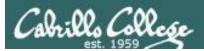

# Practice Questions Lessons 1 & 2

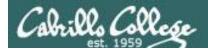

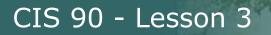

# Practice Test Questions

What is simben90's uid (user ID) on Opus?

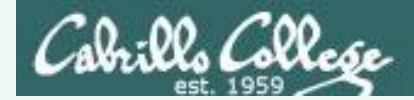

# **Practice Test Questions**

What is simben90's uid (user ID) on Opus?

Benji's uid is 1201

/home/cis90/simben \$ id simben90
uid=1201(simben90) gid=190(cis90) groups=190(cis90),100(users)
/home/cis90/simben \$

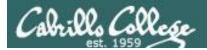

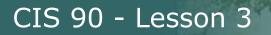

# **Practice Test Questions**

What day of the week was Sept 11, 2001?

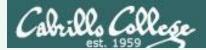

What day of the week was Sept 11, 2001?

## It was a Tuesday

/home/cis90/simben \$ cal 9 2001 September 2001 Su Mo Tu We Th Fr Sa 1 2 8 3 4 5 6 7 10 11 12 13 14 15 9 16 17 18 19 20 21 22 23 24 25 26 27 28 29 30 /home/cis90/simben \$

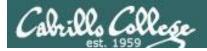

Where (what directory) does the program file for the **ps** command reside?

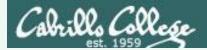

Where (what directory) does the program file for the **ps** command reside?

/home/cis90/simben \$ type ps
ps is /bin/ps

It's in the /bin directory

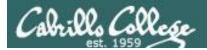

Parse the following command line. What is the command? How many options and how many arguments are there? What are the options and arguments?

ls -l /boot/grub/

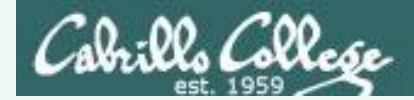

Parse the following command line. What is the command? How many options and how many arguments are there? What are the options and arguments?

ls -l /boot/grub/

Command: Is

One option: -I (for long listing)

One argument: /boot/grub

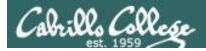

Parse the following command line. What is the command? How many options and how many arguments are there? What are the options and arguments?

echo "1 2 3" four 5 six

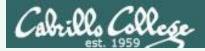

Parse the following command line. What is the command? How many options and how many arguments are there? What are the options and arguments?

echo "1 2 3" four 5 six

Command: echo

No options

4 arguments:

- "1 2 3"
- four
- 5
- six

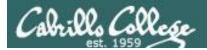

## Which program gave you this error message?

/home/cis90/simben \$ uname-x
-bash: uname-x: command not found
/home/cis90/simben \$

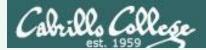

#### Which program gave you this error message?

/home/cis90/simben \$ uname-x
-bash: uname-x: command not found
/home/cis90/simben \$

It was the bash program. bash is the shell we are using and it could not find a command named uname-x on the path

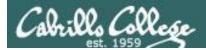

### Which program gave you this error message?

/home/cis90/simben \$ uname -x uname: invalid option -- 'x' Try `uname --help' for more information. /home/cis90/simben \$

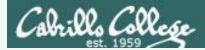

#### Which program gave you this error message?

/home/cis90/simben \$ uname -x
uname: invalid option -- 'x'
Try `uname --help' for more information.
/home/cis90/simben \$

It was the uname program. The uname program was loaded into memory. It started to handle its options and discovered an unknown option. It printed the error message and aborted.

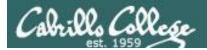

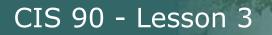

What terminal device are you using?

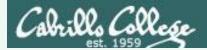

What terminal device are you using?

Use the tty command to find out:

/home/cis90/simben \$ tty
/dev/pts/0
/home/cis90/simben \$

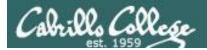

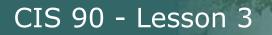

What type of terminal are you using?

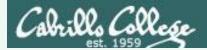

What type of terminal are you using?

Use the **echo \$TERM** command to find out:

/home/cis90/simben \$ echo \$TERM xterm

This user's terminal type is xterm

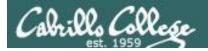

What directories make up your path?

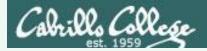

What directories make up your path?

Use echo \$PATH to find out:

/home/cis90/simben \$ echo \$PATH
/usr/lib/qt-3.3/bin:/usr/local/bin:/bin:/usr/bin:
/usr/local/sbin:/usr/sbin:/sbin:/home/cis90/simben/../bin:
/home/cis90/simben/bin:.

/usr/lib/qt-3.3/bin /usr/local/bin /bin /usr/bin /usr/local/sbin /usr/sbin /sbin /home/cis90/simben/../bin /home/cis90/simben/bin

*There are 10 directories specified on this user's path* 

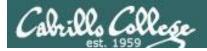

Are the **yum, useradd,** and **yell** commands on your path?

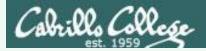

Are the **yum**, **useradd**, and **yell** commands on your path?

/home/cis90/simben \$ type yum Yes, on path
yum is /usr/bin/yum

/home/cis90/simben \$ type useradd Yes, on path
useradd is hashed (/usr/sbin/useradd)

/home/cis90/simben \$ type yell No, not on path
-bash: type: yell: not found

*Note: "is hashed" means bash has previously searched the path and run this command. The location of the command has been saved in the hash table to speed up subsequent searches.* 

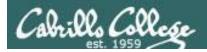

What is the name of the environment variable that defines your shell prompt?

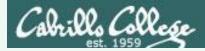

What is the name of the environment variable that defines your shell prompt?

It's PS1

```
/home/cis90/simben $ echo $PS1
$PWD $
/home/cis90/simben $ echo "The PWD variable =" $PWD
The PWD variable = /home/cis90/simben
/home/cis90/simben $
```

Both PS1 and PS2 are environment variables

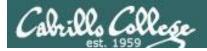

How do you change the shell prompt to "Enter next command: " ?

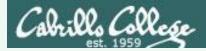

How do your change the shell prompt to "Enter next command: " ?

Set PS1 to new value using "=" sign

/home/cis90/simben \$
/home/cis90/simben \$ PS1="Enter next command: "
Enter next command: echo \$PWD
/home/cis90/simben
Enter next command: echo \$PS1
Enter next command:
Enter next command:

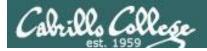

How do you restore the original shell prompt so it displays the current directory followed by a \$ and a blank?

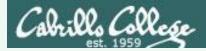

How do your change the shell prompt to "Enter next command: " then change it back again?

To restore the original prompt use:

```
Enter next command: PS1='$PWD $ '
/home/cis90/simben $
```

CIS 90 - Lesson 3

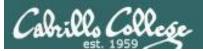

# Practice Questions sun-hwa-iii

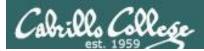

## CIS 90 - Lesson 3

## My favorite ice cream shop

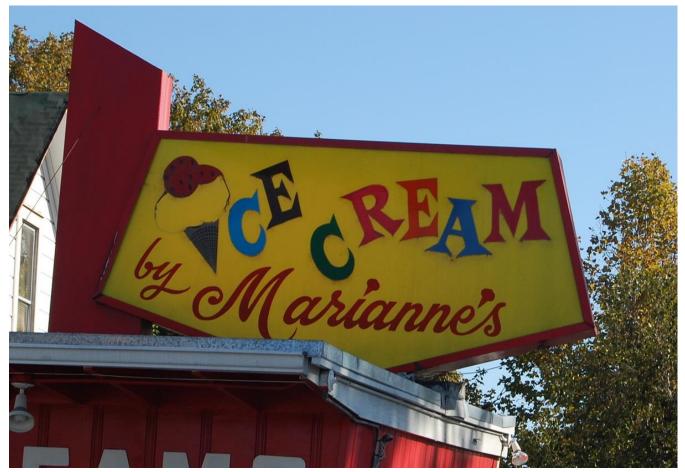

Source: http://attractions.uptake.com/blog/files/2008/10/dsc\_0002.jpg

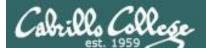

# Activity

1) What command could be used on Opus to log into this remote system:

**hostname:** sun-hwa-iii.cis.cabrillo.edu

- username: same as your Opus username
  - **port:** 22

Write your command in the chat window

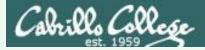

# Activity

1) What command could be used on Opus to log into this remote system:

**hostname:** sun-hwa-iii.cis.cabrillo.edu

- **username:** same as your Opus username
  - **port:** 22

**Answer**: ssh sun-hwa-iii

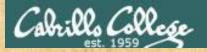

## CIS 90 - Lesson 3

# Activity

Log into sun-hwa-iii and run the icecream command.

Copy the output of that command into the chat window.

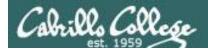

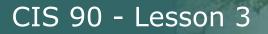

On Sun-Hwa-III, is the icecream command on your path?

Write your answer in the chat window

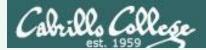

On Sun-Hwa-III, is the **icecream** command on your path? If so what directory is it in?

If the shell can find it when you run it then it is on your path!

```
[simben90@sun-hwa-iii ~]$ icecream
first=Benji
uid=1201
index=1
Benji gets Marianne's Banana ice cream today!
Use the type command to find the first directory
```

on your path containing the command

```
[simben90@sun-hwa-iii ~]$ type icecream
icecream is /usr/local/sbin/icecream
[simben90@sun-hwa-iii ~]$
```

Answer: YES, the icecream command is in the /usr/local/sbin directory

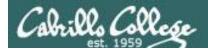

On Sun-Hwa-III, what kind of a file is the **icecream** command?

Write your answer in the chat window

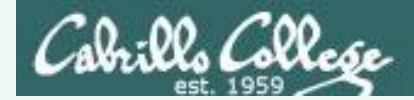

On Sun-Hwa-III, what kind of file is the **icecream** command?

Use the **file** command to probe and get extended file type information

[simben90@sun-hwa-iii ~]\$ file /usr/local/sbin/icecream
/usr/local/sbin/icecream: Bourne-Again shell script, ASCII text
executable
[simben90@sun-hwa-iii ~]\$

**Answer**: BASH shell script

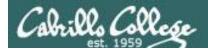

On Sun-Hwa-III, how many directories does the shell have to search to locate the **icecream** command on your path?

Write your answer in the chat window

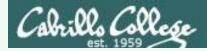

On Sun-Hwa-III, how many directories does the shell have to search to locate the **icecream** command on your path?

Echo the PATH environment variable to see the order of the directories on the path

[simben90@sun-hwa-iii ~]\$ echo \$PATH
/usr/local/bin:/bin:/usr/bin:/usr/local/sbin:/usr/sbin:
/home/cis90/simben/.local/bin:/home/cis90/simben/bin

Note the colon character : is used to delimit one directory from the next

Answer: Four

- 1) /usr/local/bin
- 2) /bin
- 3) /usr/bin
- 4) /usr/local/sbin <

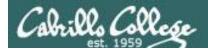

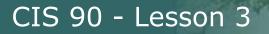

Is icecream a standard UNIX command?

Write your answer in the chat window

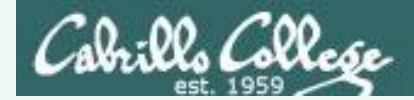

### On Sun-Hwa-III, is icecream a standard UNIX command?

*Use the man command to see if there is any documentation on icecream* 

[simben90@sun-hwa-iii ~]\$ **man icecream** No manual entry for icecream

Answer: NO

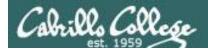

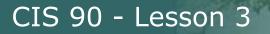

Is Sun-Hwa-iii a Linux or UNIX system?

Write your answer in the chat window

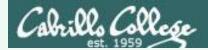

Is Sun-Hwa-iii a Linux or UNIX system?

Use the **uname** command to show the name of the kernel

[simben90@sun-hwa-iii ~]\$ **uname** Linux

Answer: Linux

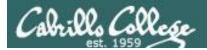

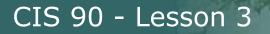

What distro has been installed on Sun-Hwa-iii?

Write your answer in the chat window

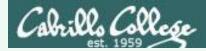

What distro has been installed on Sun-Hwa-iii?

Use **cat /etc/issue** or **cat /etc/\*-release** to show the distro

[simben90@sun-hwa-iii ~]\$ cat /etc/issue
Fedora release 17 (Beefy Miracle)
Kernel \r on an \m (\l)

[simben90@sun-hwa-iii ~]\$

Answer: Fedora 17

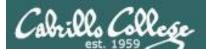

# More Review (variables)

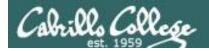

# **Environment Variables**

Use \$ for the "value" of a variable

Analogy: Each variable is a named location. The contents of any location is the "value" of that variable.

\$ echo \$LOGNAME
simmsben
\$ echo HOME
HOME
\$ echo \$HOME
/home/cis90/simmsben
\$ echo \$SHELL
/bin/bash
\$ echo \$HOSTNAME

opus.cabrillo.edu

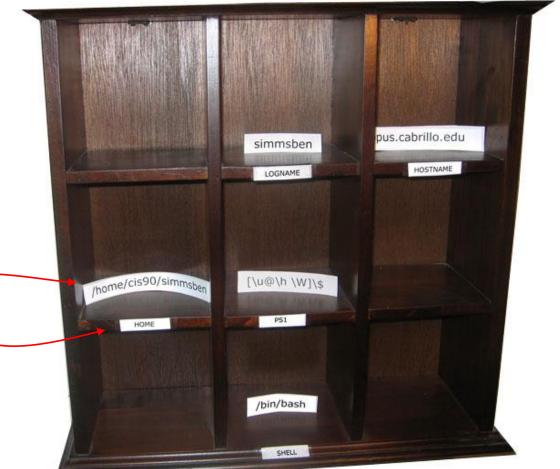

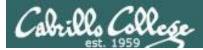

# Make your own shell variables

#### Imagine creating a new variable for use as the fan speed in your car

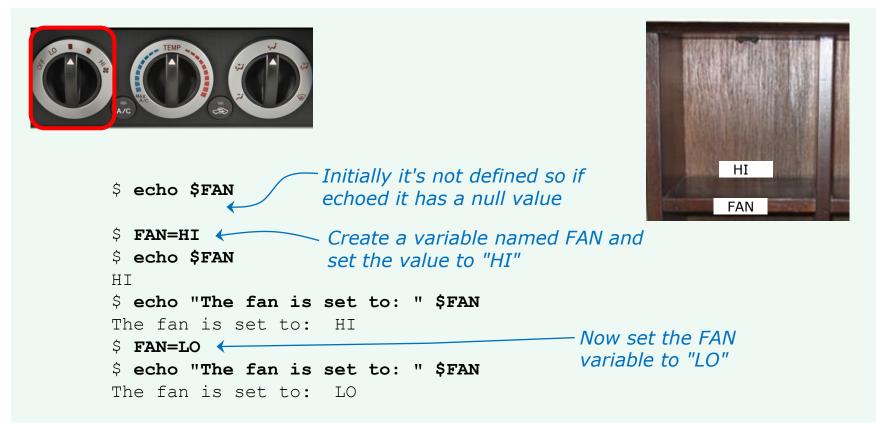

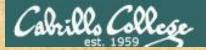

# Activity

/home/cis90/simben \$ weather=rain /home/cis90/simben \$ country=Spain /home/cis90/simben \$ location="the plain" /home/cis90/simben \$ echo The \$weather in \$country stays mainly in \$location The rain in Spain stays mainly in the plain /home/cis90/simben \$

When echo is loaded into memory and starts to run:

- 1) How many arguments does it receive from the bash shell?
- 2) Does echo see "\$weather" or "rain" as one of the arguments it receives?

Write your answers in the chat window

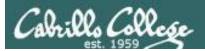

# More Review (shell)

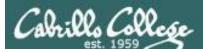

## The Shell

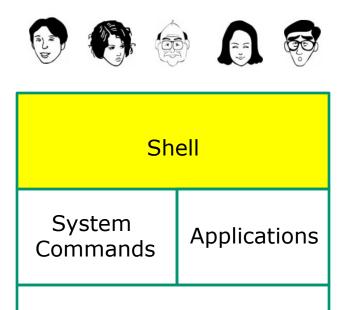

🗐 🚳 💻 🥢 🚄 🍃 🔕 🚃 • G

Kernel

- Allows users to interact with the computer via a "command line".
- **Prompts** for a command, parses the command, finds the right program and gets that program executed.
- Is called a "shell" because it hides the underlying operating system.

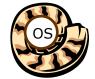

- Multiple shell programs are available: sh (Bourne shell), bash ("bourneagain" shell), csh (C shell), ksh (Korn shell).
- The shell is a **user interface** and a **programming language** (scripts).
- GNOME and KDE desktops could be called graphical shells

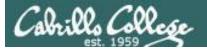

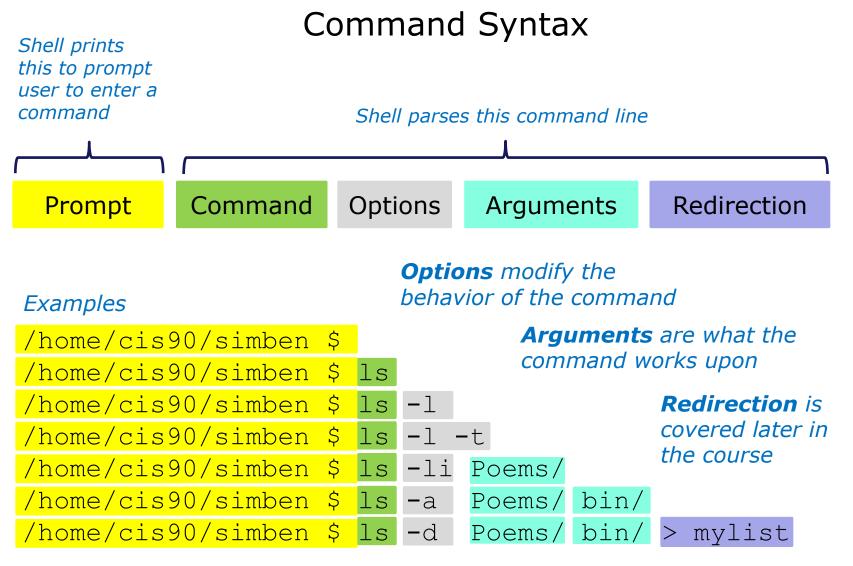

**Spaces (blanks)** are used to separate the command, options and arguments. Additional blanks are ignored.

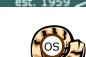

Cabrills Collese

# The six steps of the Shell

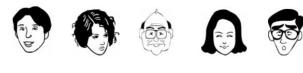

| Shell              |              |
|--------------------|--------------|
| System<br>Commands | Applications |
| Kernel             |              |

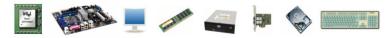

- 1) Prompt
- 2) Parse
- 3) Search
- 4) Execute

5) Nap

6) Repeat

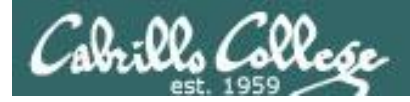

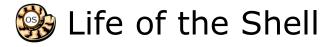

## Example:

/home/cis90/simben \$ ls -lt proposal1 proposal2 -rw-r--r-. 1 simben90 cis90 1074 Aug 26 2003 proposal1 -rw-r--r-. 1 simben90 cis90 2175 Jul 20 2001 proposal2 /home/cis90/simben \$

#### **Shell Steps**

- 1) Prompt
- 2) Parse
- 3) Search
- 4) Execute
- 5) Nap
- 6) Repeat

*Lets take a deep dive into how a command gets executed.* 

Note it is always a team effort by both the shell and the command.

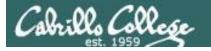

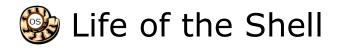

- **Shell Steps**
- 1) Prompt
- 2) Parse
- 3) Search
- 4) Execute
- 5) Nap
- 6) Repeat

# 1) Prompt user for a command

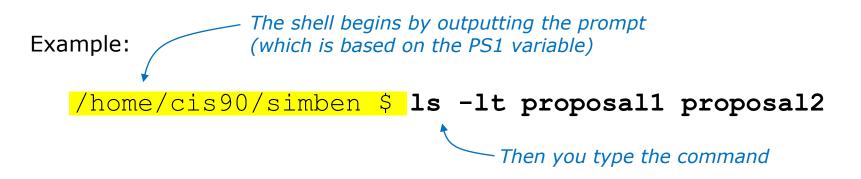

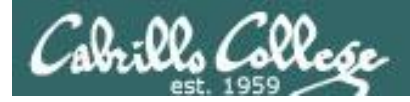

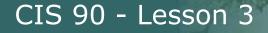

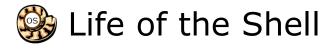

# 2) Parse command user typed

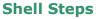

- 1) Prompt
- 2) Parse
- 3) Search
- 4) Execute
  - 5) Nap
  - 6) Repeat

## Example:

ls -lt proposal1 proposal2

- Command = Is
- 2 Options = I, t
- 2 Arguments = proposal1, proposal2
- Redirection = NA

The shell uses the command syntax rules to break down the command line into options, arguments and redirection.

Parsing includes expanding variables and properly handling any metacharacters.

The shell doesn't actually distinguish between options and arguments. To the shell it is just another argument comprised of a string of text separated by blanks. We will distinguish between options and arguments to better understand command syntax and how it controls what commands do.

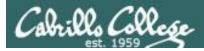

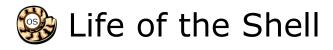

#### Shell Steps

- 1) Prompt
- 2) Parse
- 3) Search
- 4) Execute
- 5) Nap
- 6) Repeat

# 3) Search for program on the path

## <mark>ls</mark> -lt proposal1 proposal2

Use this command to see the path directories (separated by :'s) on your path

/home/cis90/simben \$ echo \$PATH

/usr/lib/gt-3.3/bin:/usr/local/bin:/bin:/usr/bin:

/usr/local/sbin:/usr/sbin:/sbin:

/home/cis90/simben/../bin:/home/cis90/simben/bin:.

### The shell will search each directory in order for an **Is** command

/usr/lib/qt-3.3/bin no /usr/local/bin no YES! - it was found in the /bin directory /bin /usr/bin /usr/local/sbin /usr/sbin /sbin /home/cis90/simben/../bin /home/cis90/simben/bin

Note: If the shell cannot find the command on the path it will output "command not found"

```
Try mimicking what the shell does to search for Is:
/home/cis90/simben $ ls /usr/lib/qt-3.3/bin/ls
ls: cannot access /usr/lib/gt-3.3/bin/ls: No
such file or directory
```

```
/home/cis90/simben $ 1s /usr/local/bin/ls
ls: cannot access /usr/local/bin/ls: No such
file or directory
```

```
/home/cis90/simben $ ls /bin/ls
/bin/ls
```

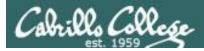

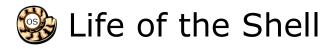

# 4) Execute the command

#### ls -lt proposal1 proposal2

Invokes the kernel to load the program into memory (which becomes a process), passes along any parsed options & expanded arguments, hooks up any redirection requests then goes to sleep till the new process has finished

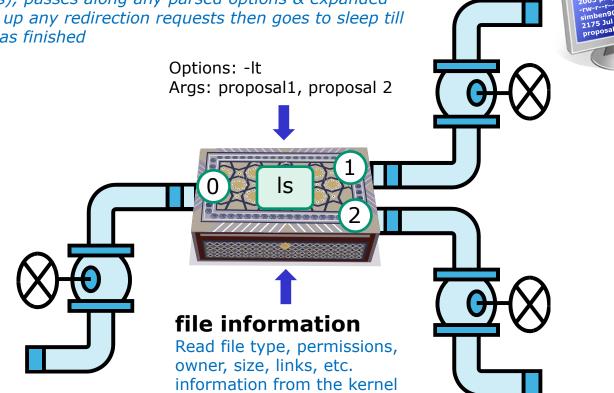

- 1) Prompt
- 2) Parse
- 3) Search
- 4) Execute
- 5) Nap
- 6) Repeat

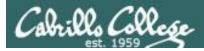

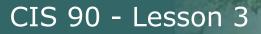

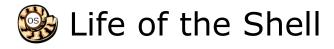

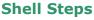

- 1) Prompt
- 2) Parse
- 3) Search
- 4) Execute
  - 5) <mark>Nap</mark>
- 6) Repeat

# 5) Nap while the command (process) runs to completion

(The shell, itself a loaded process, goes into the sleep state and waits till the command process is finished)

/home/cis90/simben \$ ls -lt proposal1 proposal2
-rw-r--r-. 1 simben90 cis90 1074 Aug 26 2003 proposal1
-rw-r--r-. 1 simben90 cis90 2175 Jul 20 2001 proposal2

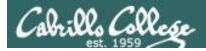

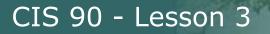

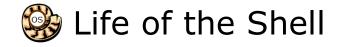

#### **Shell Steps**

- 1) Prompt
- 2) Parse
- 3) Search
- 4) Execute
- 5) Nap
- 6) Repeat

# 6) And do it all over again ... go to step 1

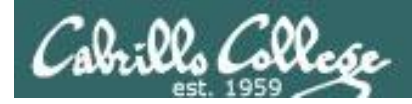

Knowing the steps the shell performs, which of the two processes shown below is "taking a nap"?

Shell's steps 1) Prompt 2) Parse 3) Search 4) Execute 5) Nap 6) Repeat

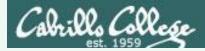

Knowing the steps the shell performs, which of the two processes shown below is "taking a nap"?

Shell's steps 1) Prompt 2) Parse 3) Search 4) Execute 5) Nap 6) Repeat

### Answer: bash (the shell) is sleeping

/home/cis90/simben \$ ps -1 FS PPID C PRI UTD PTD NT ADDR S7 WCHAN TIME CMD ͲͲϒ 0 S 1001 21559 21558 0 80 0 - 1275 pts/0 00:00:00 bash 1001 22013 21559 0 80 0 - 1213 pts/0 00:00:00 ps 0 R

Status column, R=running, S=sleeping

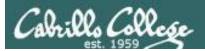

# More Review (inputs)

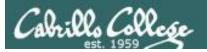

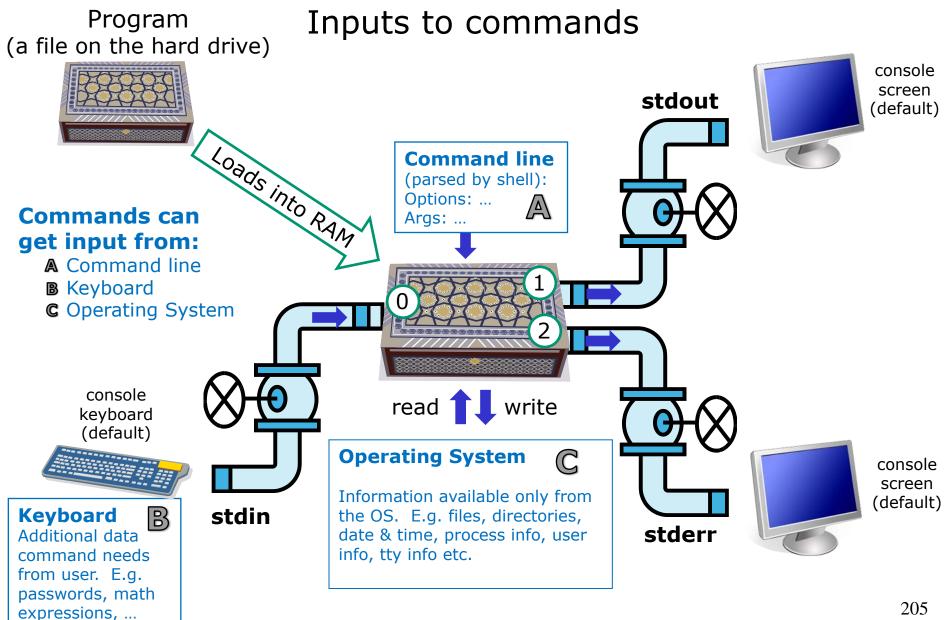

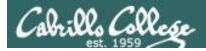

## echo gets input from the command line

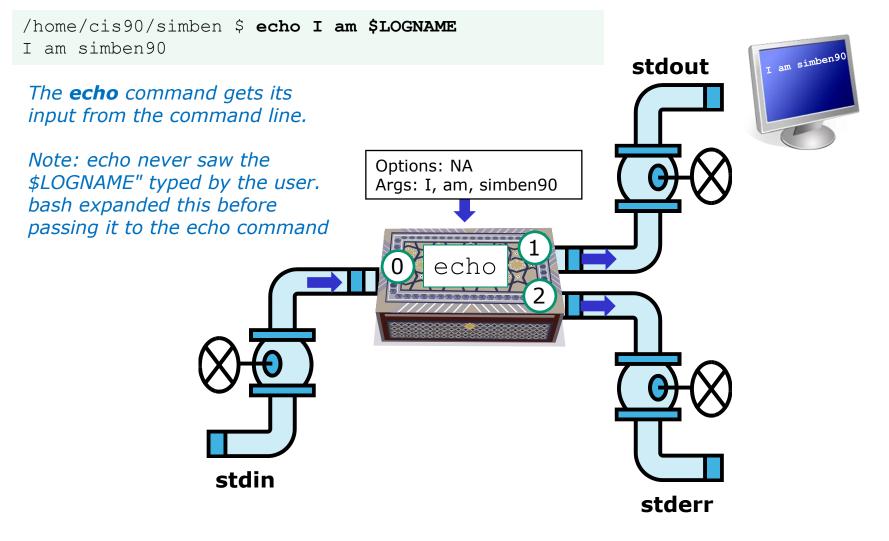

stdin and stderr were never used for this command

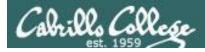

## This Is command got input from the OS

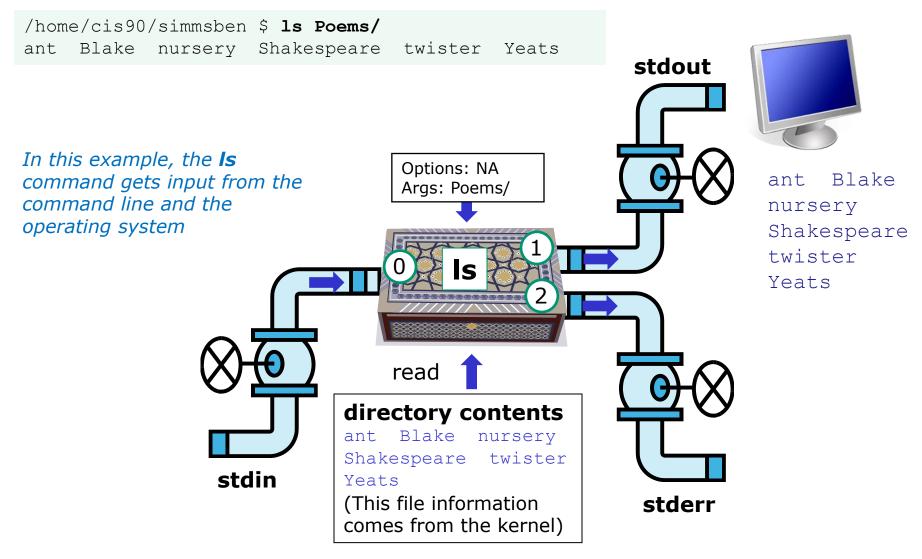

stdin and stderr were never used for this command

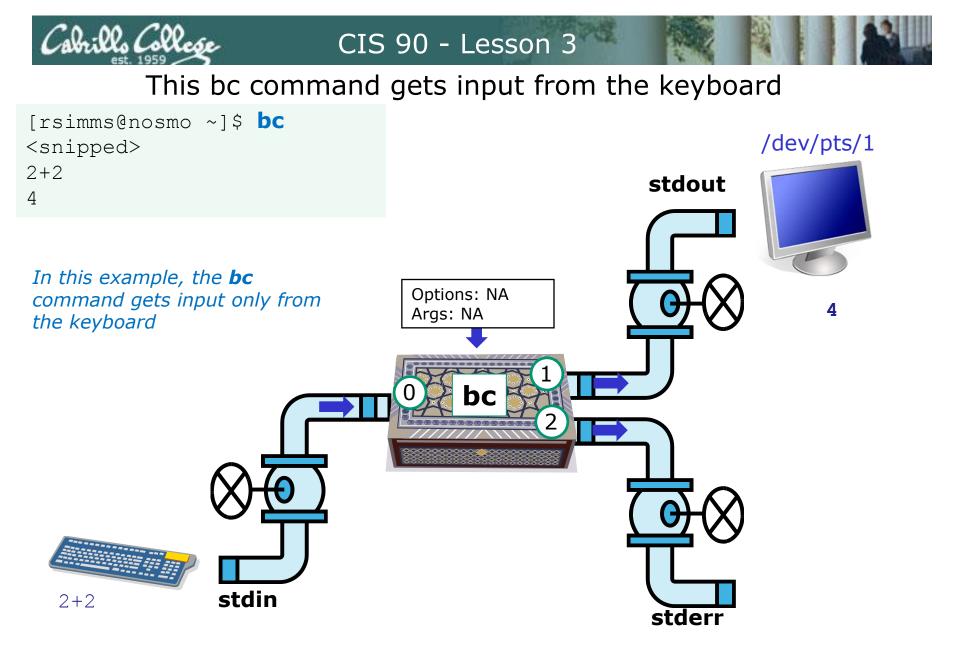

stderr was never used for this command